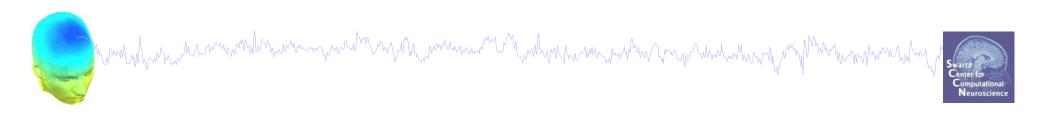

## **Evaluating ICA Components**

EEGLAB Workshop XXV JAIST, Tokyo, Japan Day 1

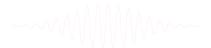

# **Independent Component Analysis**

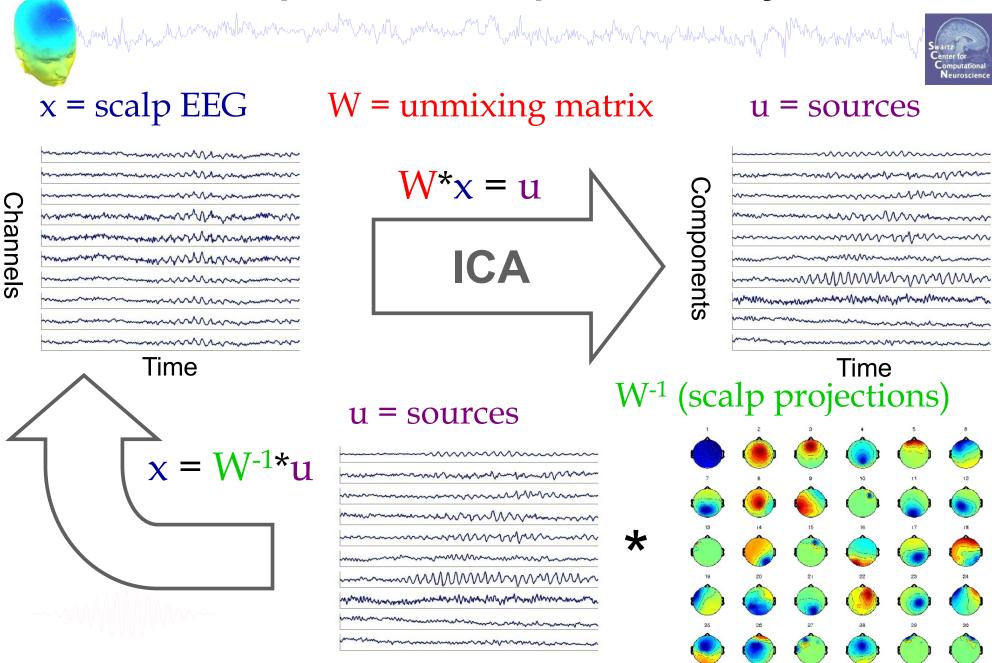

# ICA and PCA

ICA is a method to recover a version of the original sources by multiplying the data by an unmixing matrix,

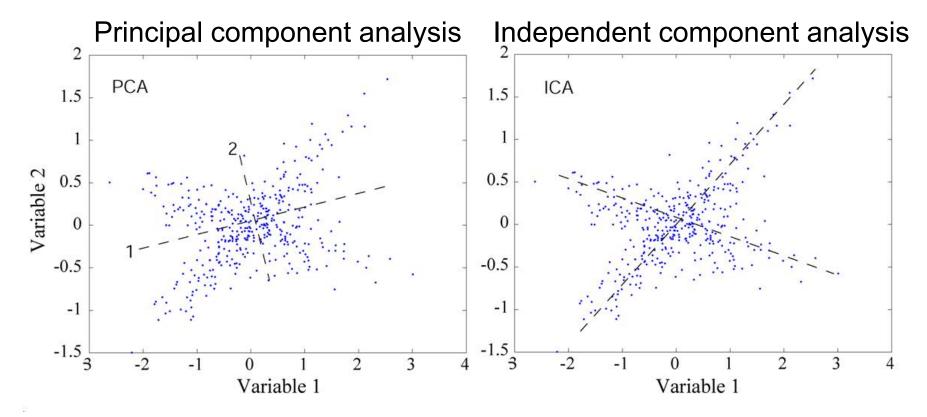

While PCA simply decorrelates the outputs (using an orthogonal mixing matrix), ICA attempts to make the outputs **statistically independent**, while placing no constraints on the mixing matrix.

## **Finally: ICA options**

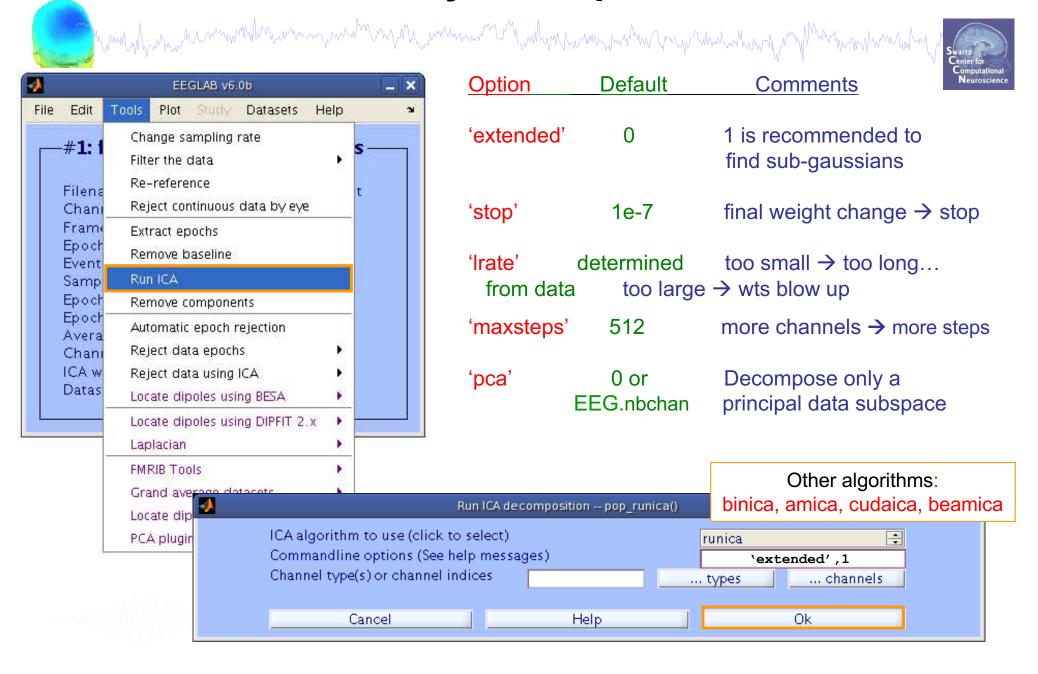

#### Runica progress...

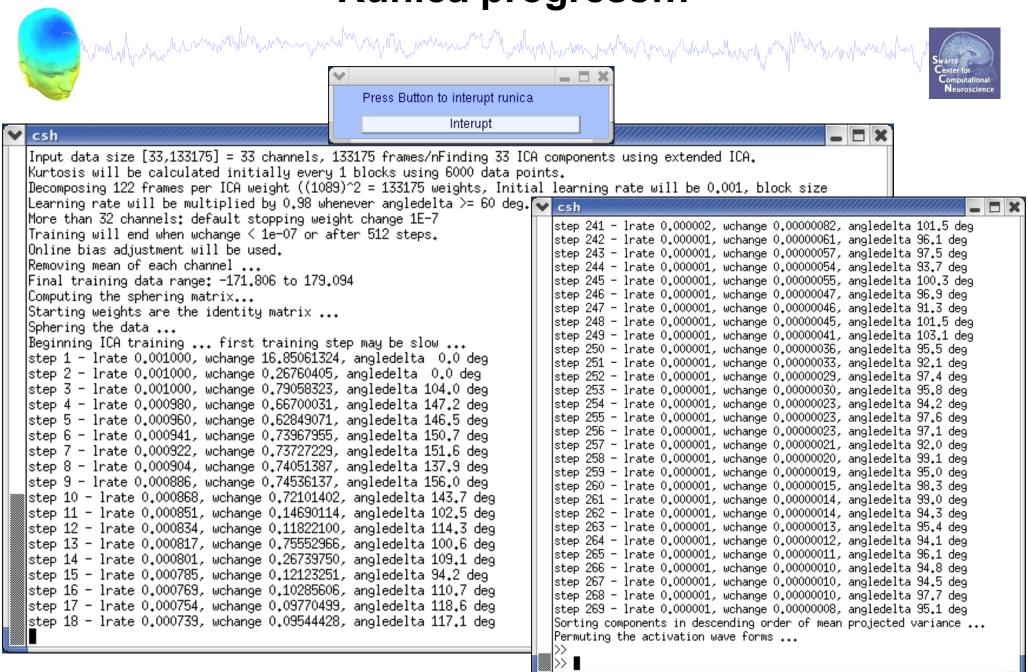

#### **Alternatives to runica**

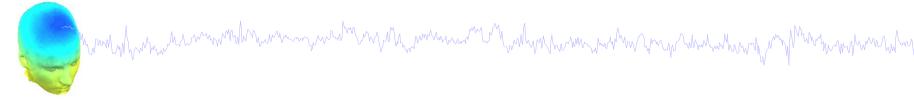

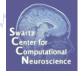

#### Infomax ICA

runica matlab implementation

binica compiled version; fast

cudaica GPU version

Raimondo, et al, 2012, https://liaa.dc.uba.ar/node/13

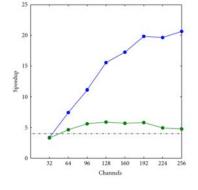

#### **AMICA**

Best at extracting dipolar ICs Multiple-model support

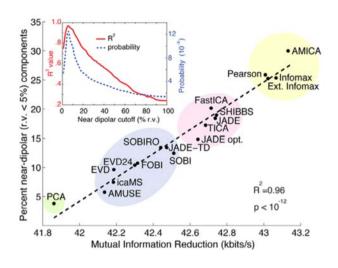

# Review: ICA in Plain English

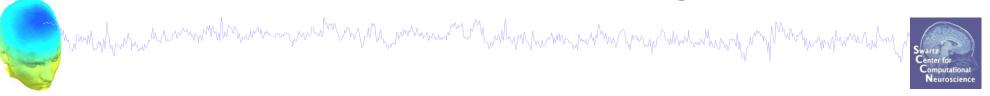

Source activation = unmixing \* Channel data

Channel data = mixing (topo) \* Source activation

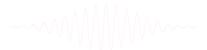

# Results of ICA Decomposition in EEG struct

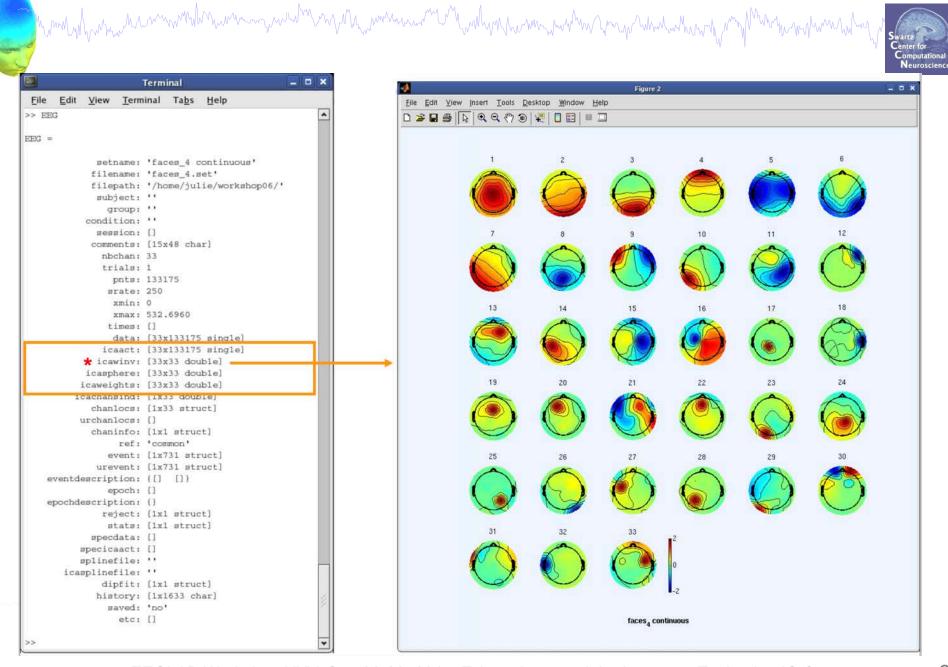

#### **English** → **MATLAB**

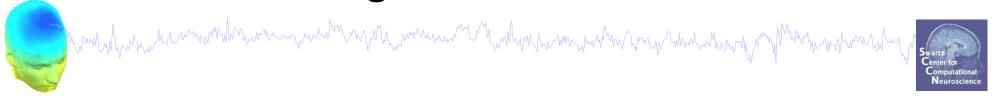

Source activation = unmixing \* Channel data

Channel data = mixing (topo) \* Source activation

```
EEG.icaact = (EEG.icaweights*EEG.icasphere) * EEG.data

EEG.data = EEG.icawinv * EEG.icaact
```

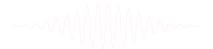

#### Now what...?

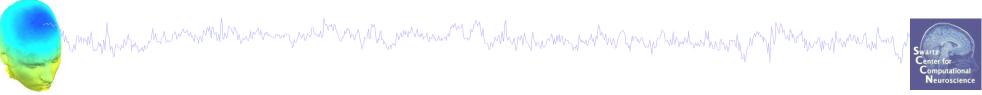

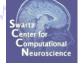

#### Part 1

Getting an overview of your ICs

#### Part 2

Classifying/Evaluating ICs

#### Part 3

Detailed look at IC properties

**ERP** 

Spectrum

**ERP** images

**ERSP** 

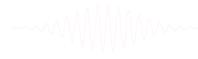

# **IC Evaluation Practicum (Day 1)**

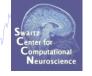

- ICA Component Classifier Competition
- Traditional Practicum using faces\_4.set

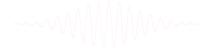

#### Now what...?

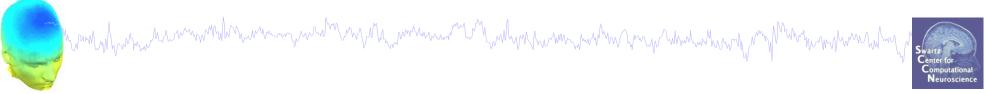

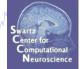

### Part 1 Getting an overview of your ICs

Part 2

Classifying/Evaluating ICs

Part 3

Detailed look at IC properties

**ERP** 

Spectrum

**ERP** images

**ERSP** 

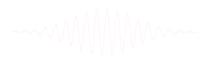

#### A convenient 'trick'...

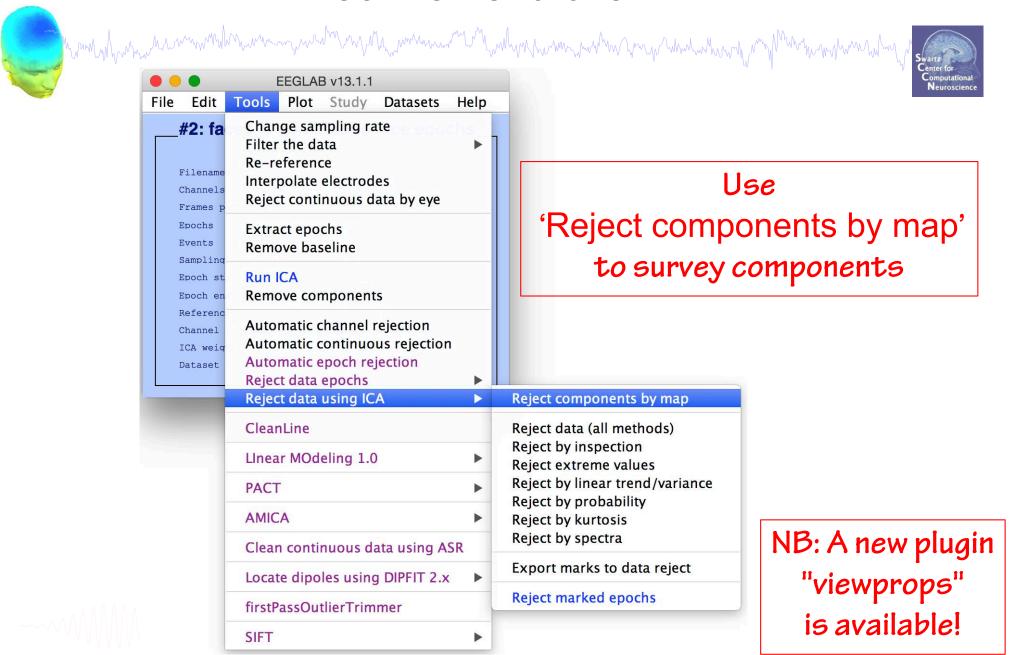

#### An interactive overview of ICs

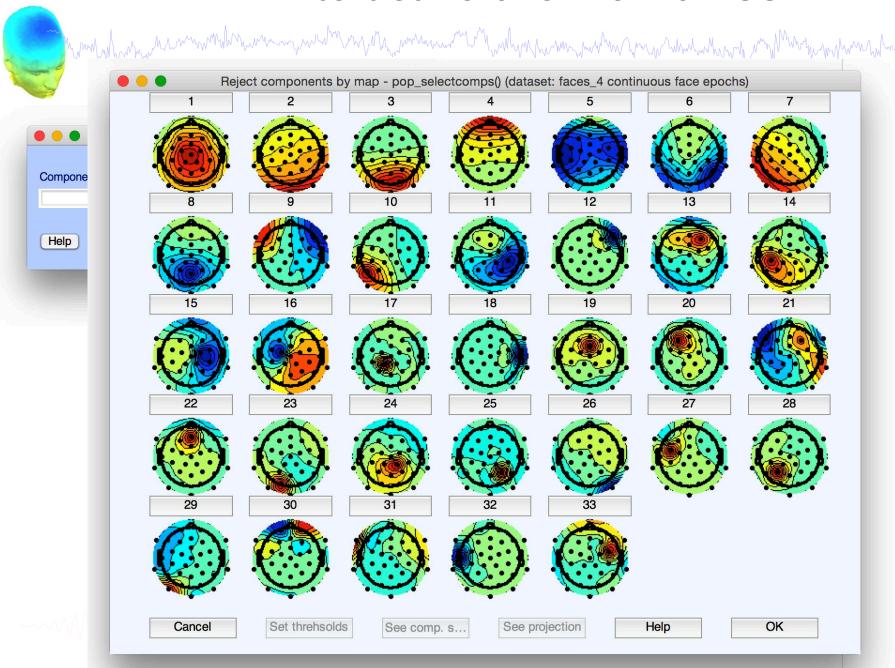

## **Step 0: Quality of Decomposition**

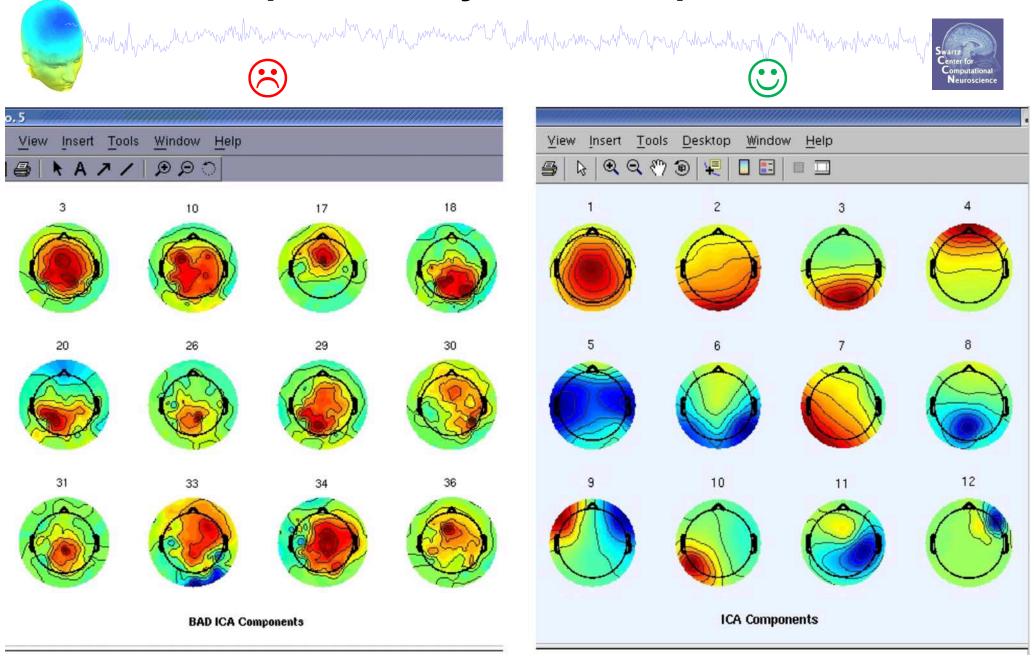

# **Examining IC Properties**

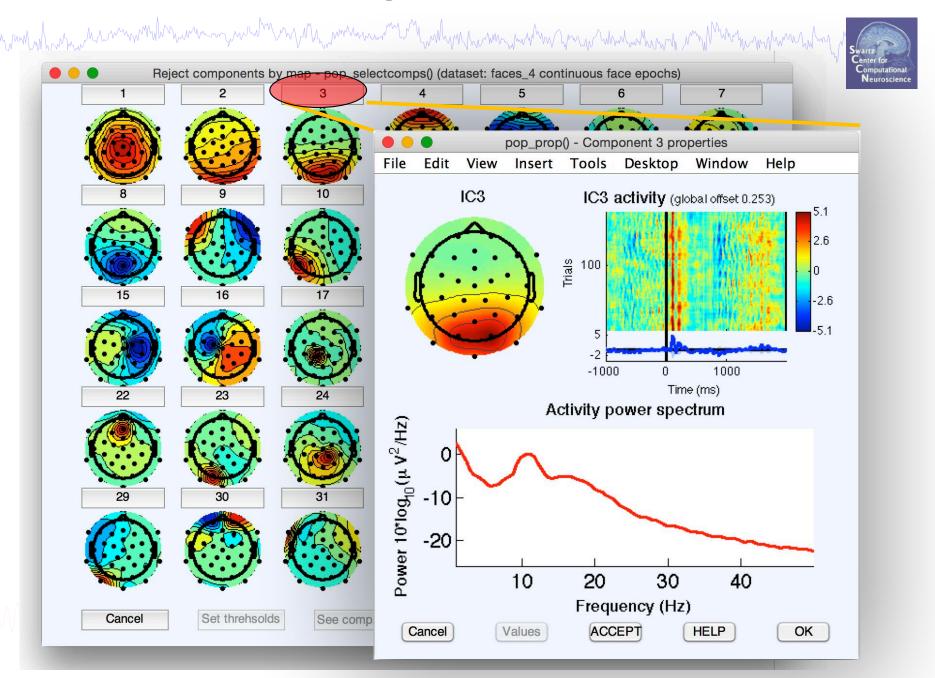

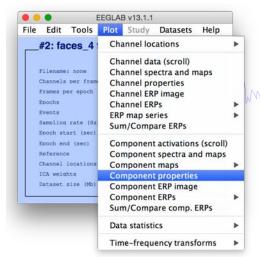

# IC Topography topoplot()

### **IC Properties**

The more than the same of the same of the

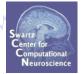

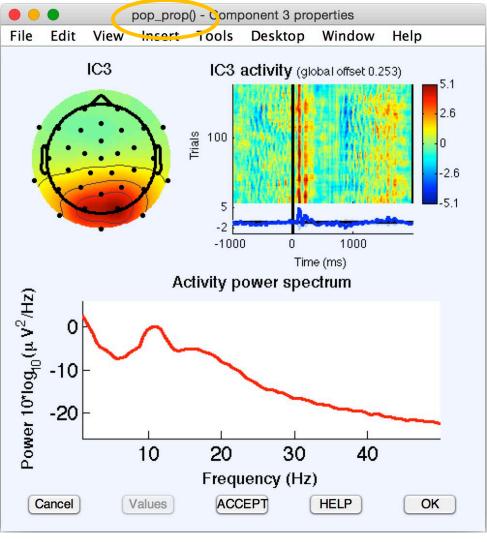

ERP Image & ERP erpimage()

Power Spectrum spectopo()

### Click to expand...

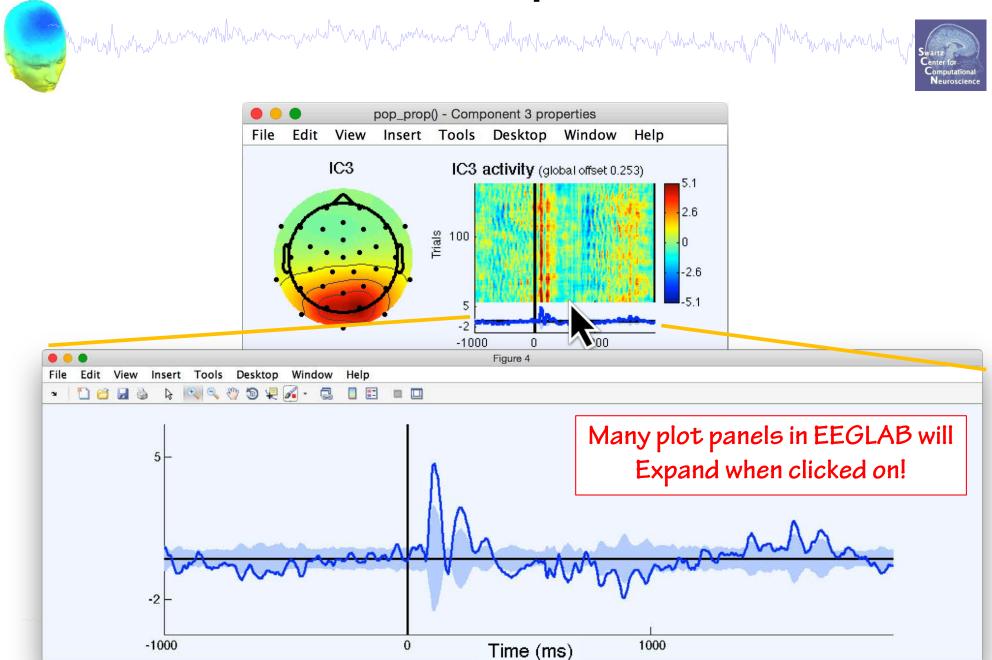

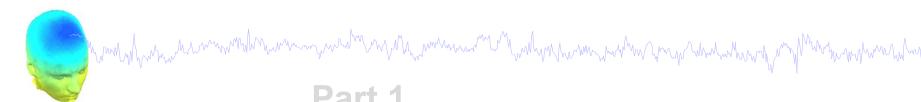

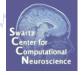

#### Part 1

Getting an overview of your ICs

#### Part 2

Classifying/Evaluating ICs

**Eye Artifacts** 

**Muscle Artifacts** 

Other Artifacts

Brain ICs

#### Part 3

Detailed look at IC properties

FRP

Spectrum

**ERP** images

**ERSP** 

## **Evaluating ICs**

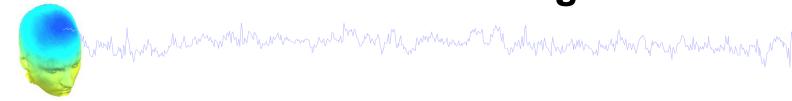

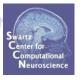

Over time, most EEGLAB users develop a *heuristic* sense of which ICs might be brain vs. artifact.

Heuristics are generally based on:

Topography

Component Activities (scroll)

**ERP** 

**Power Spectrum** 

IC Classification can be used to 'clean' data—study likely brain activity without artifacts

There are new efforts to automate this process, but doing it by hand is a good place to start to build intuition

## **Topography**

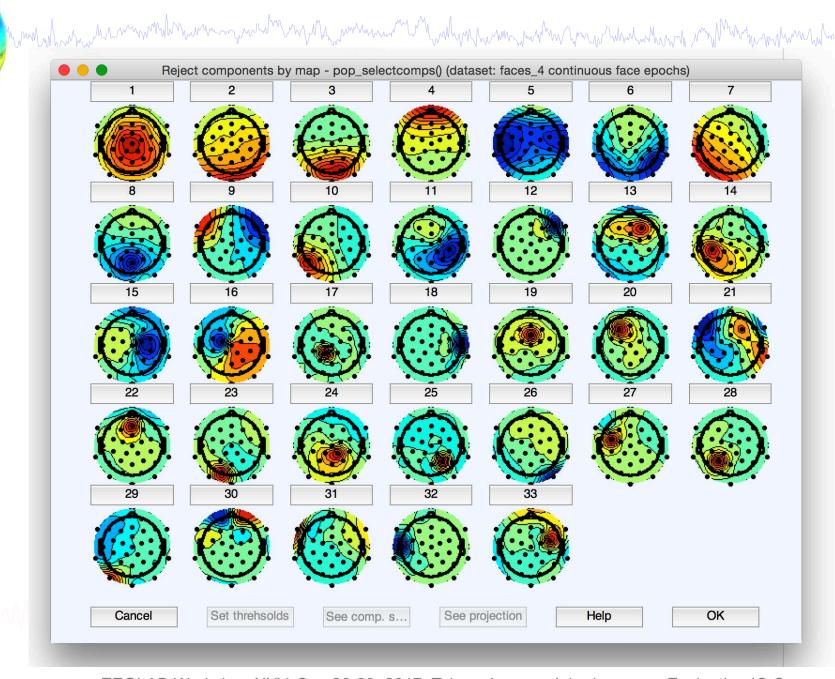

# IC 4 – eyeblink

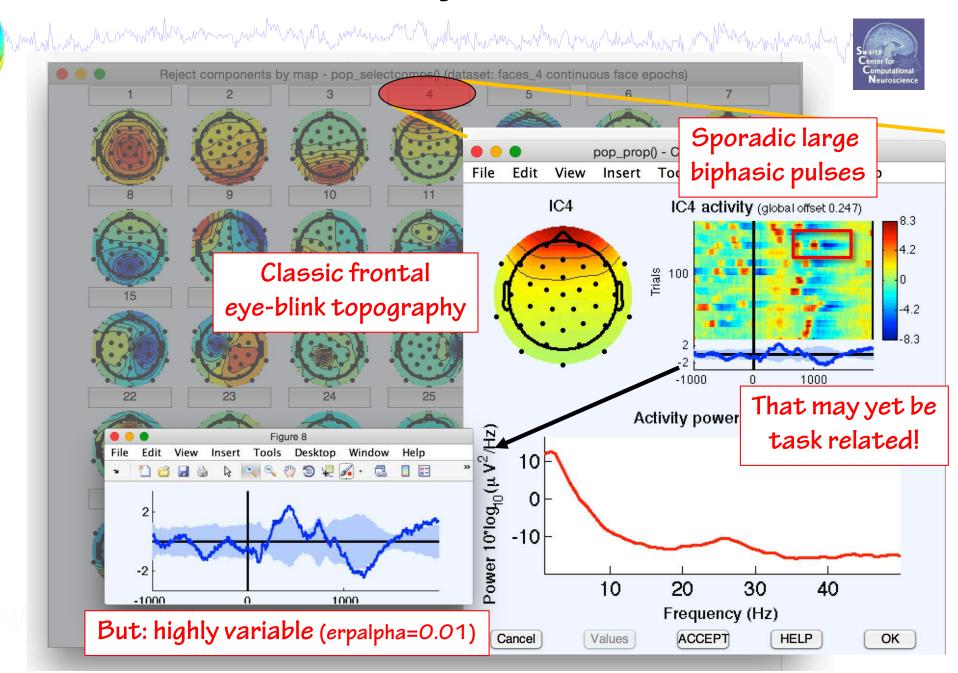

# Plot → Component Activations (scroll)

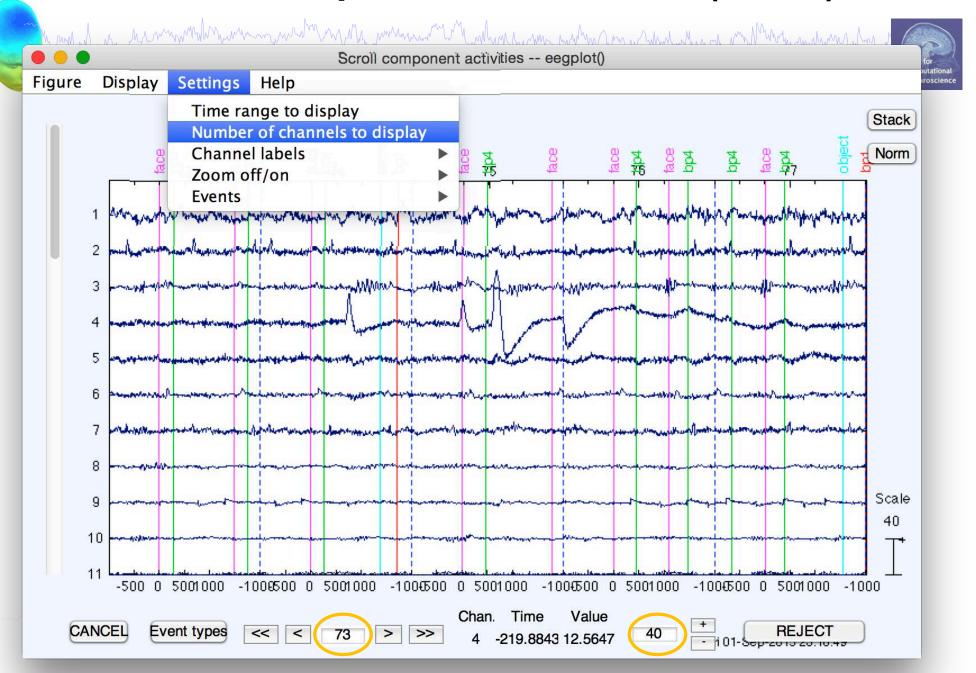

# IC 4 Activation – eyeblink

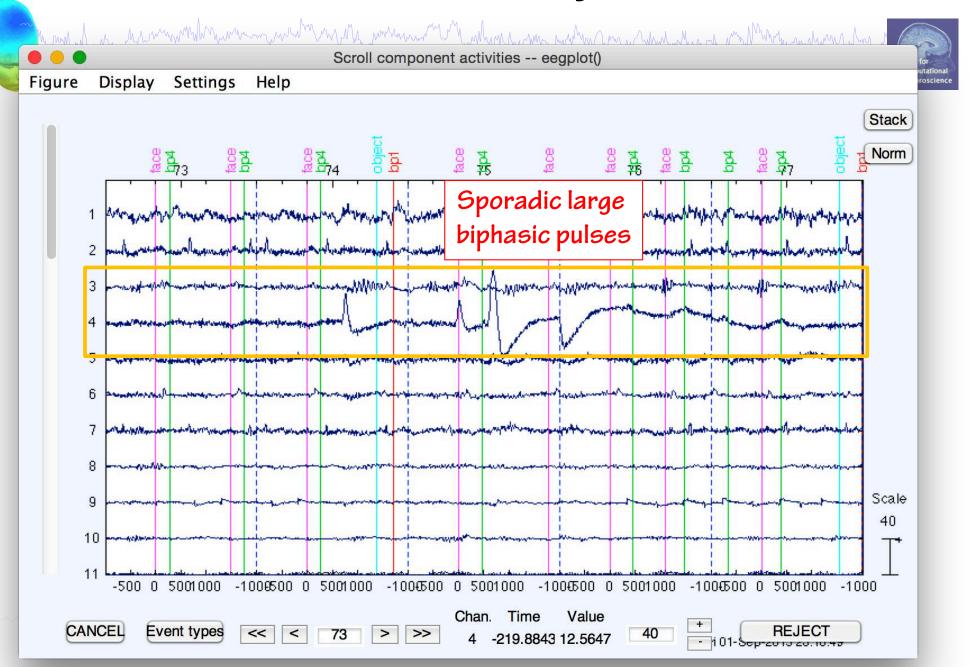

# IC 9 – lateral eye movement

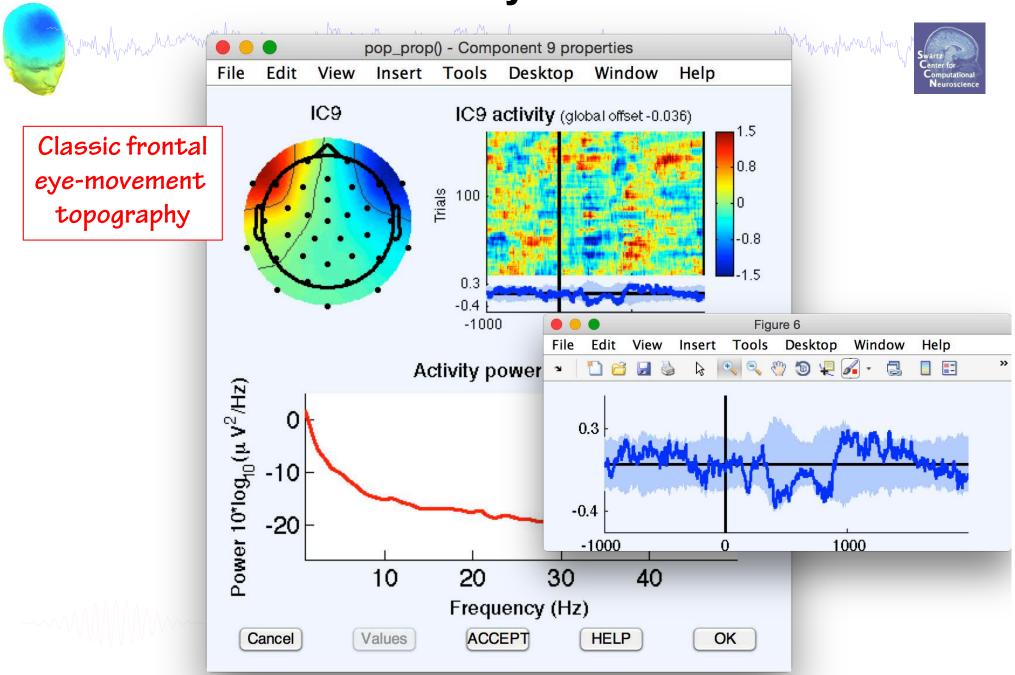

# IC 9 Activation – lateral eye movement

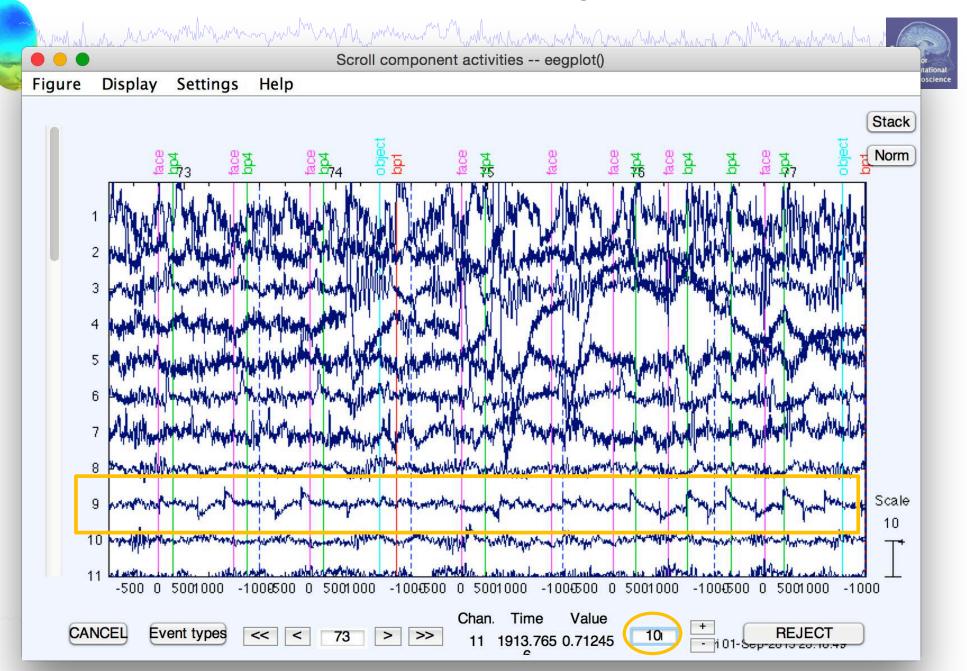

#### IC 12, 18 - Muscle

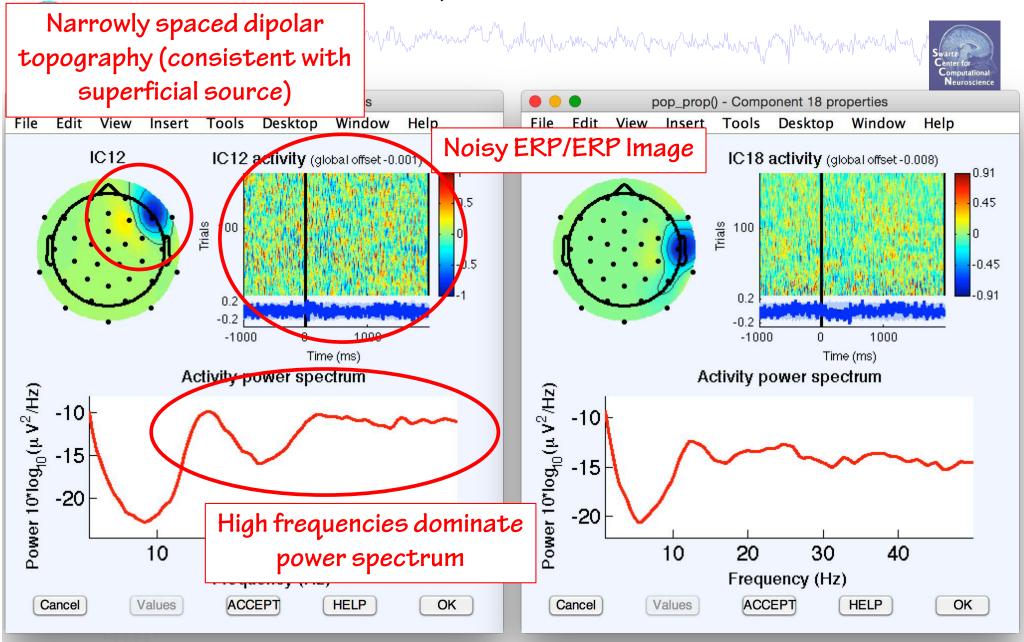

#### IC 12, 18 Activation – Muscle

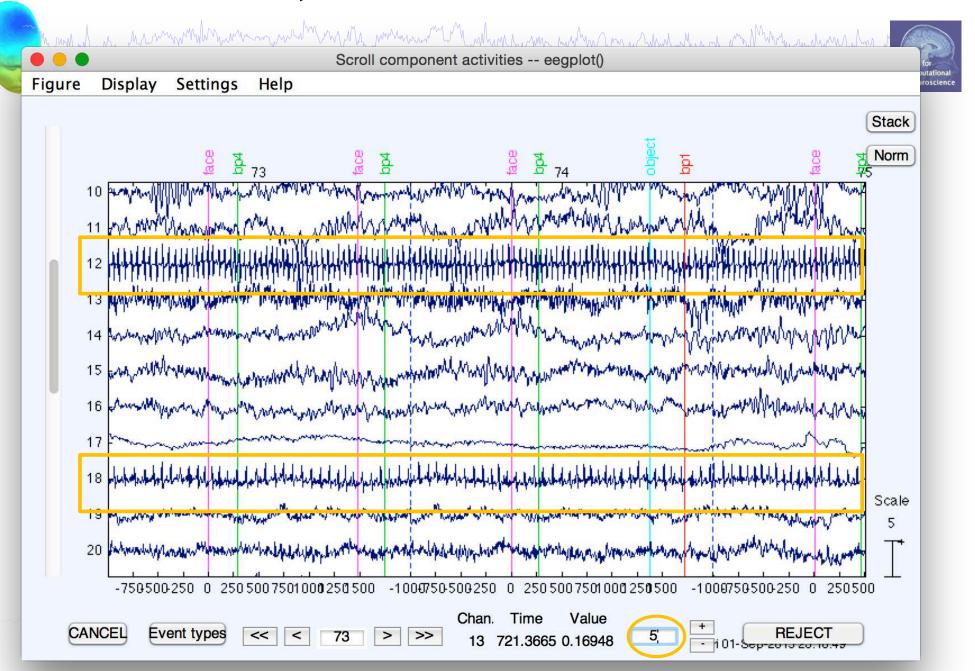

### IC 17, 25 – Bad channels

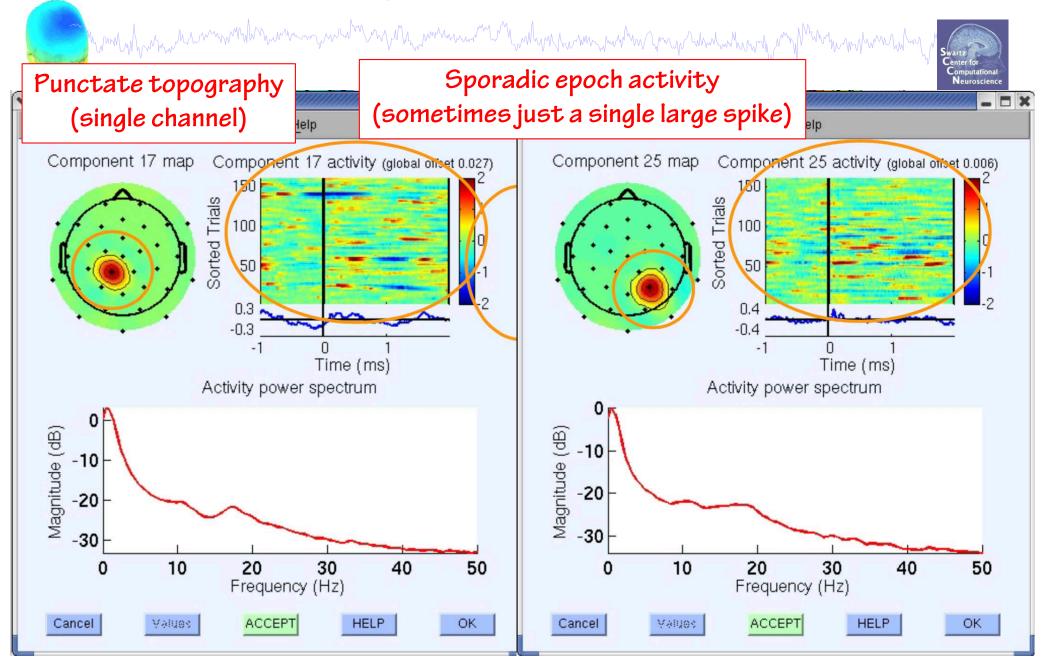

#### IC 2, 7 – Cardiac

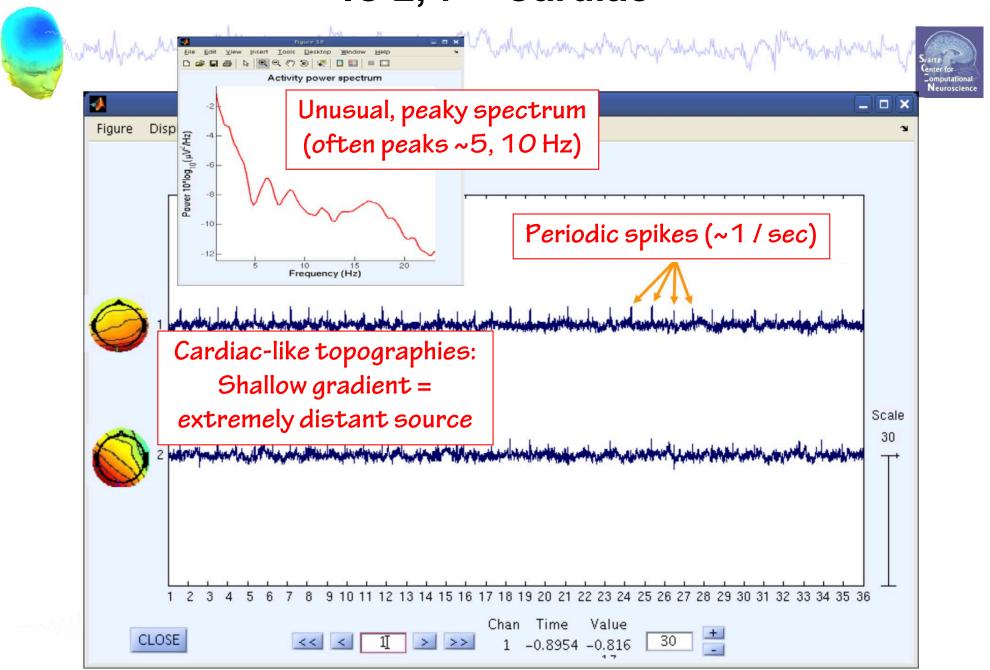

#### **Artifacts**

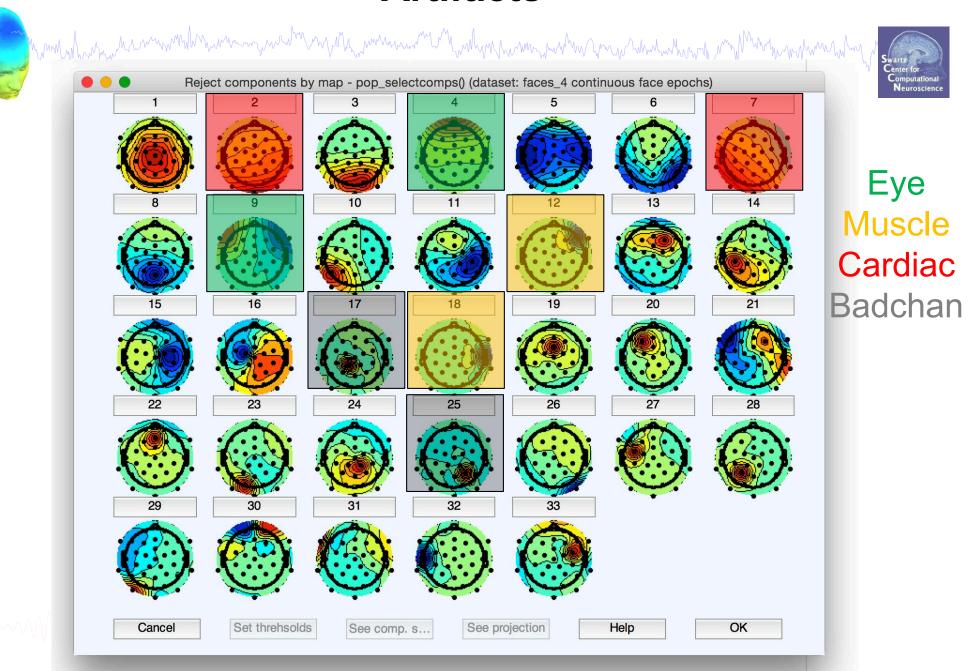

#### **Brain ICs**

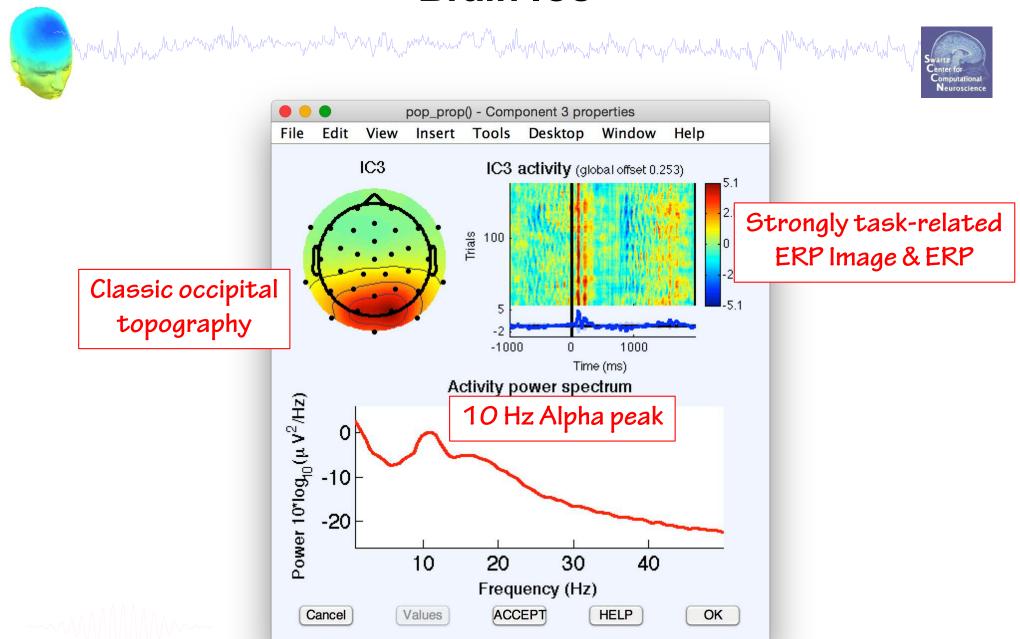

## **Dipole orientation matters**

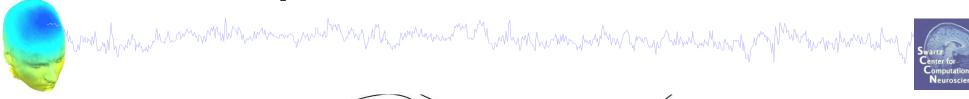

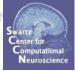

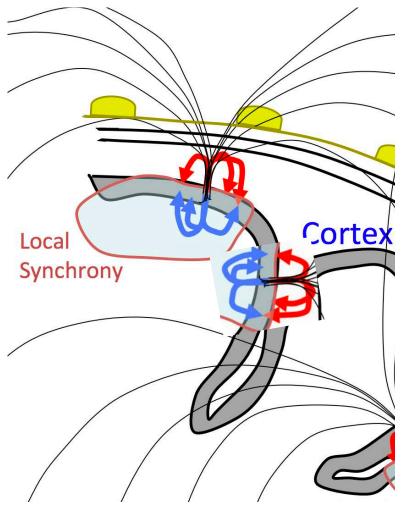

#### **Brain ICs**

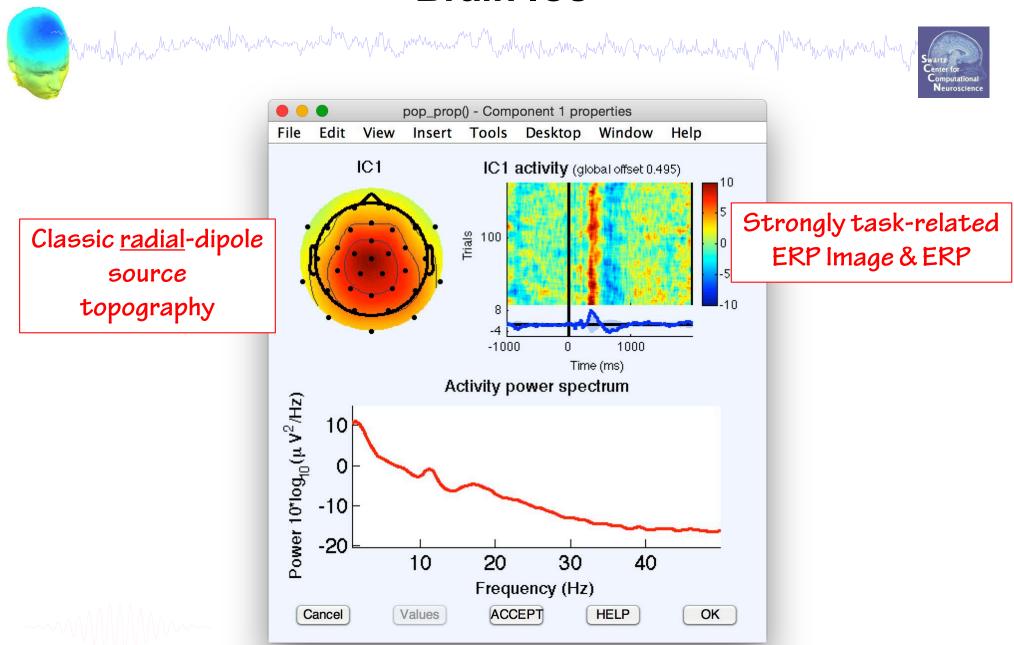

#### **Brain ICs**

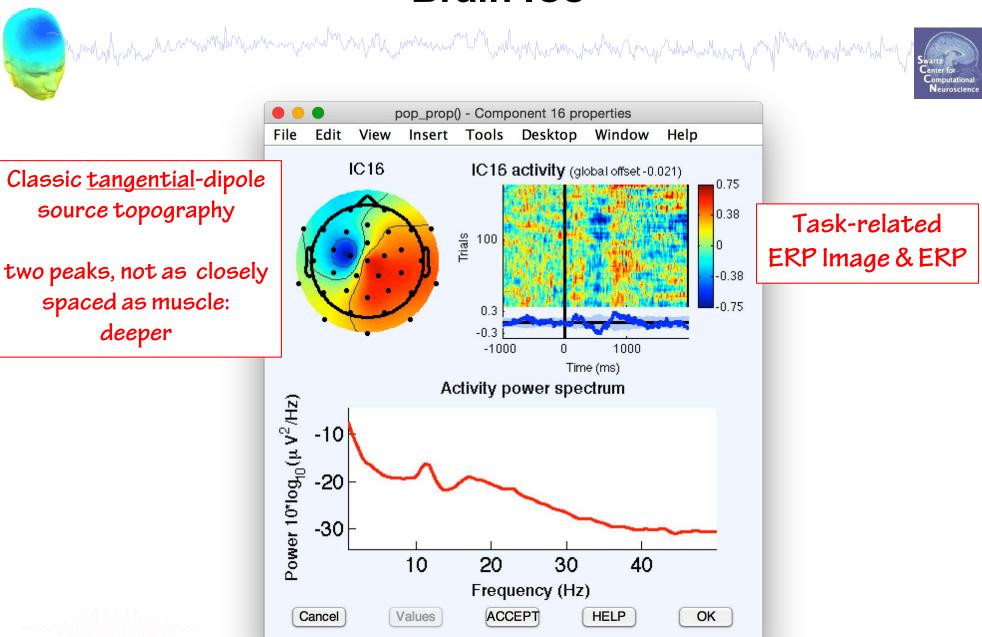

#### IC Classification...so far

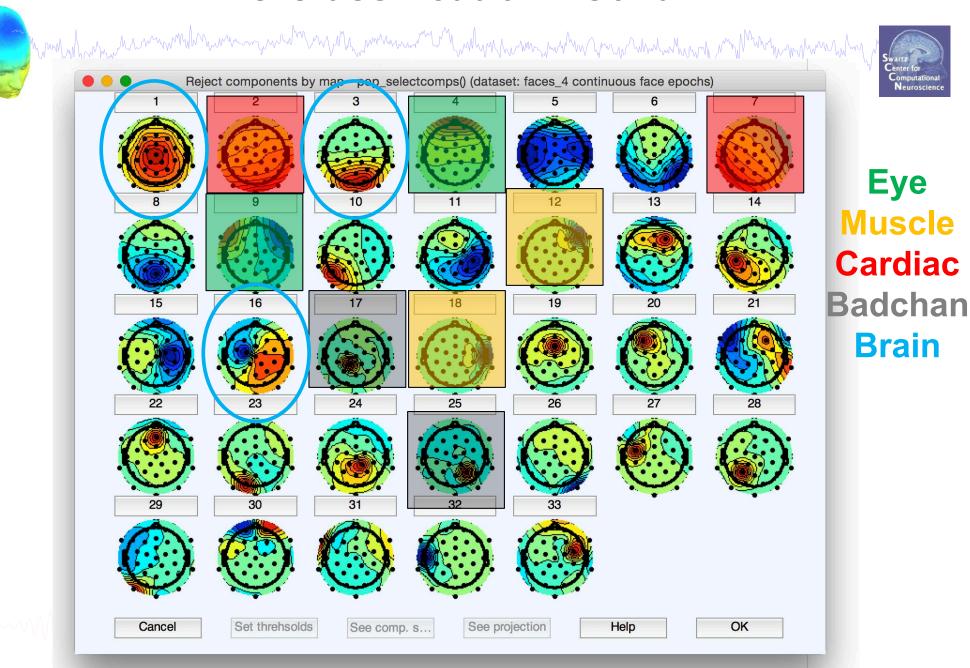

#### Now what...?

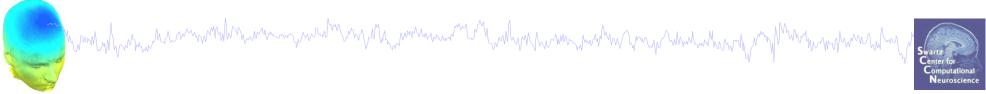

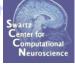

#### Part 1

Getting an overview of your ICs

#### Part 2

Classifying/Evaluating ICs

#### Part 3

Detailed look at IC properties

**ERP** 

Spectrum

**ERP** images

**ERSP** 

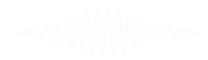

### **Component ERPs**

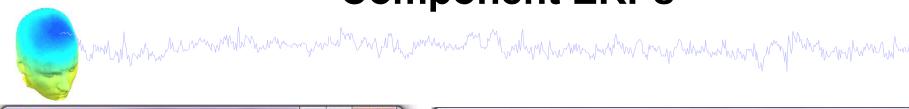

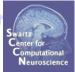

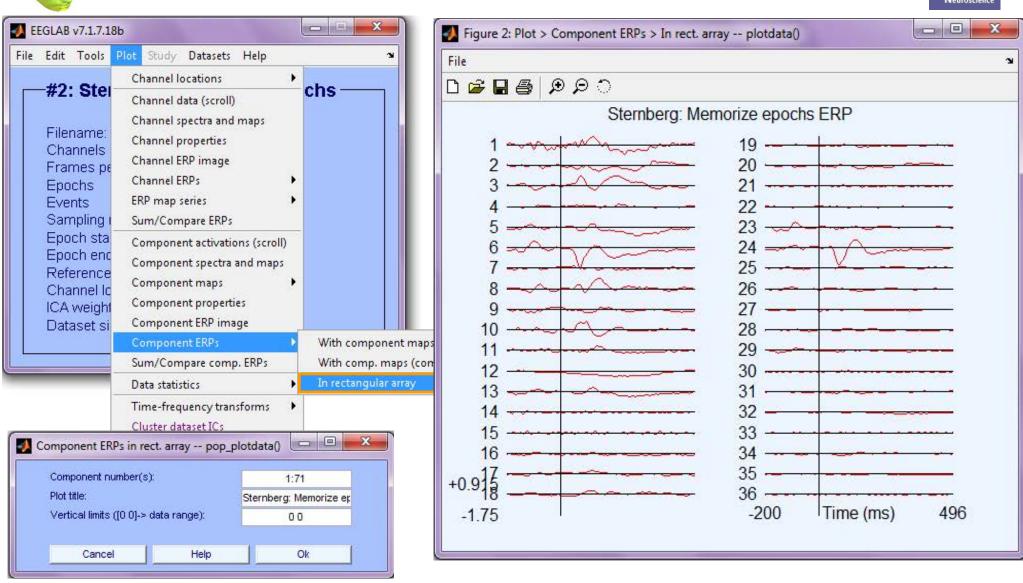

### A step back: Electrode-level ERP

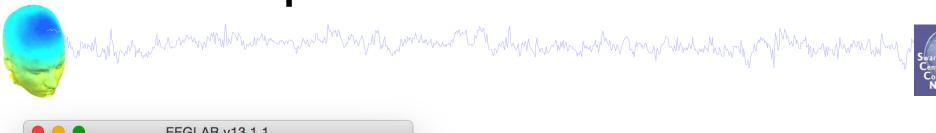

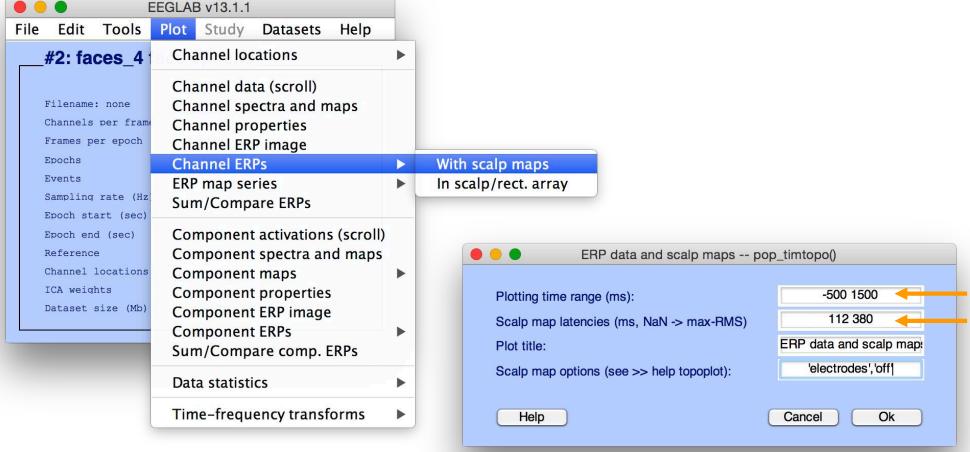

### Traditional ERP: Time-locked activity at each channel

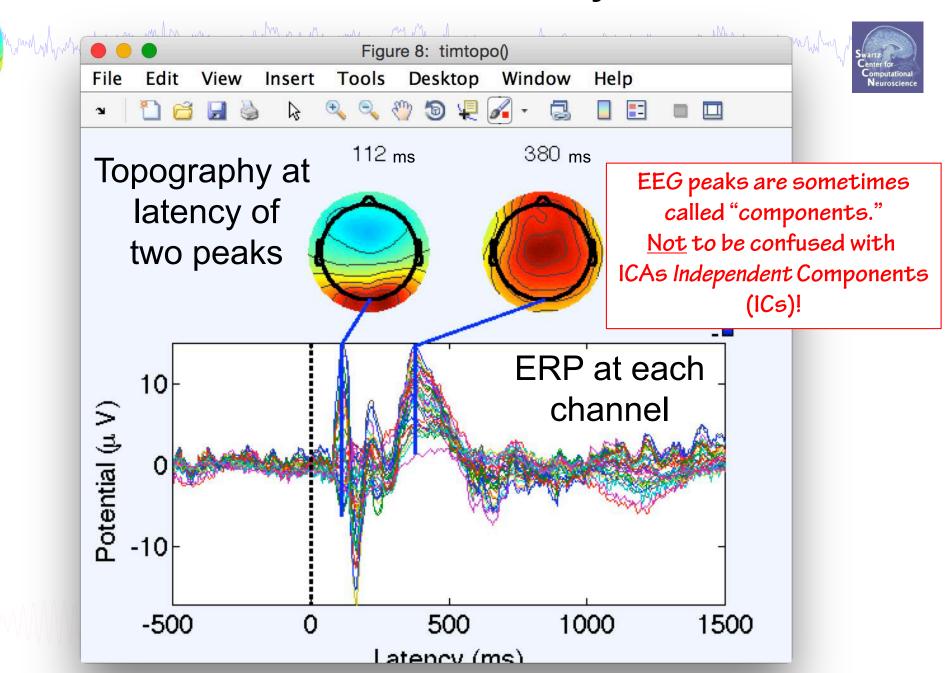

#### **ERP** at two channels

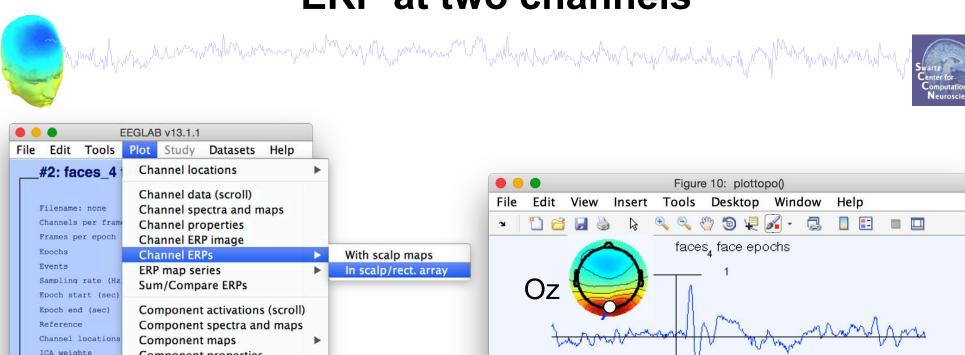

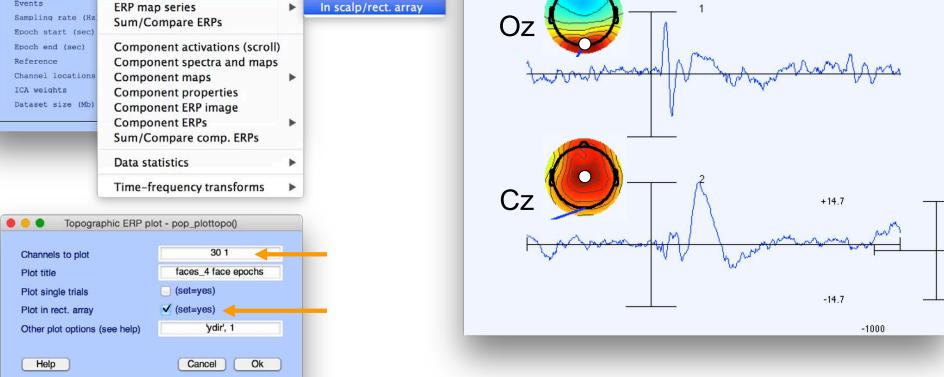

### **Definition: The data envelope**

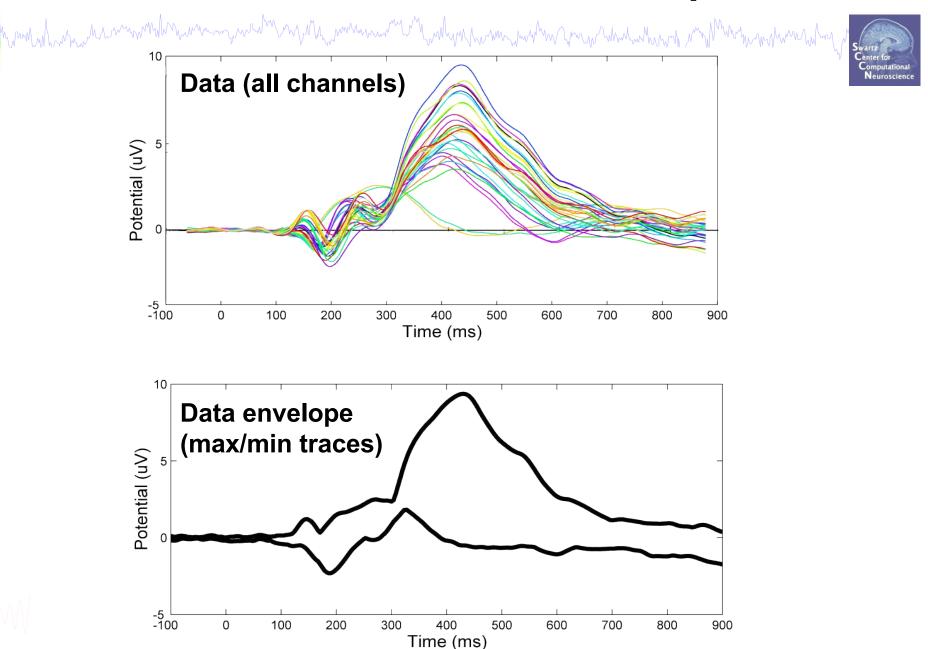

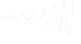

### **Definition: IC Envelope**

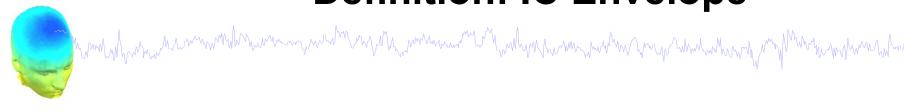

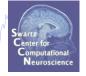

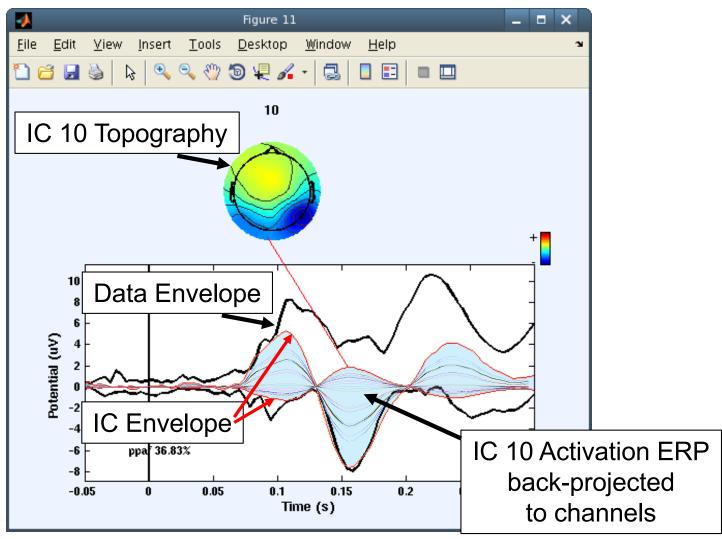

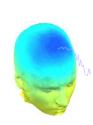

# Key: Scalp ERP peaks are often the sum of multiple independent source processes

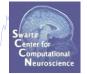

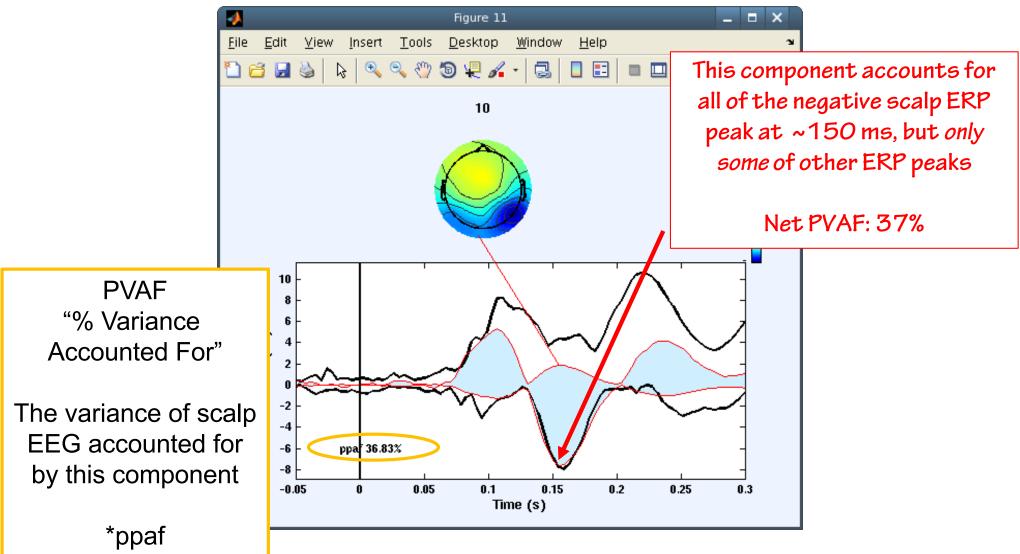

### **Component ERP envelope**

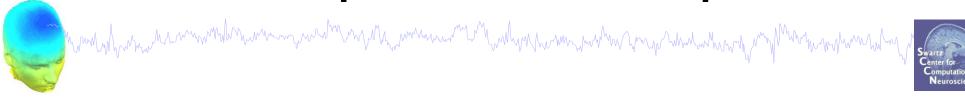

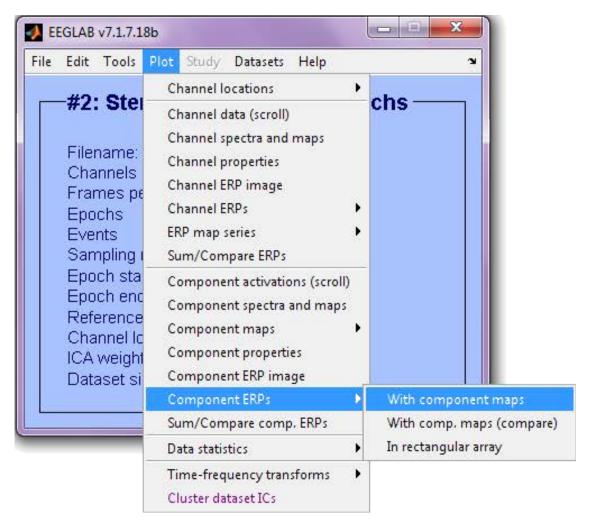

### **ERP peak- and IC Component-topographies**

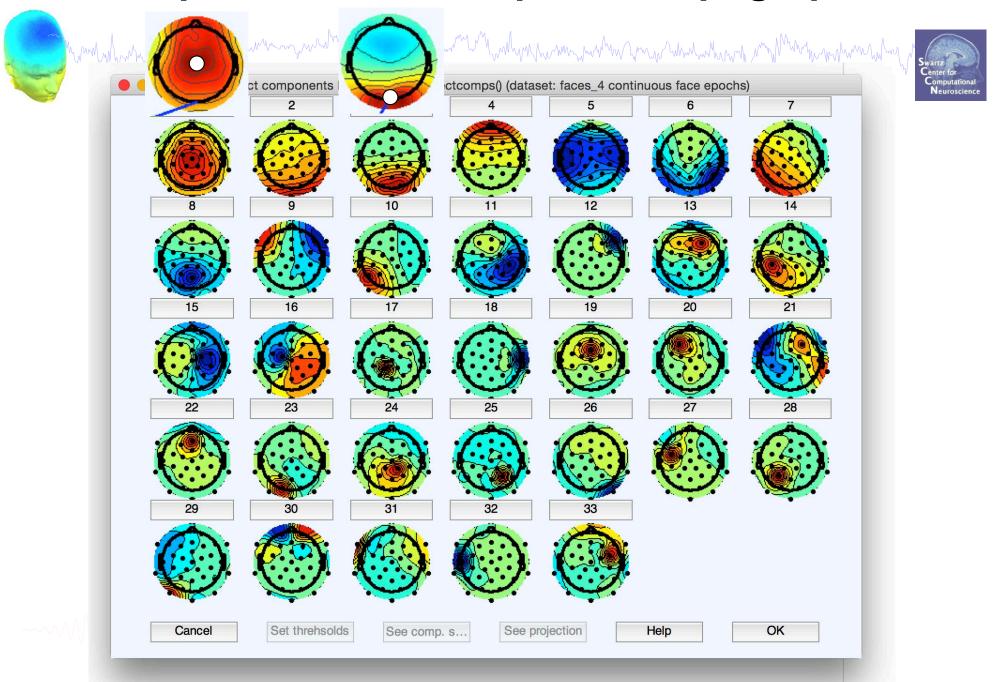

### **Component 3 ERP envelope**

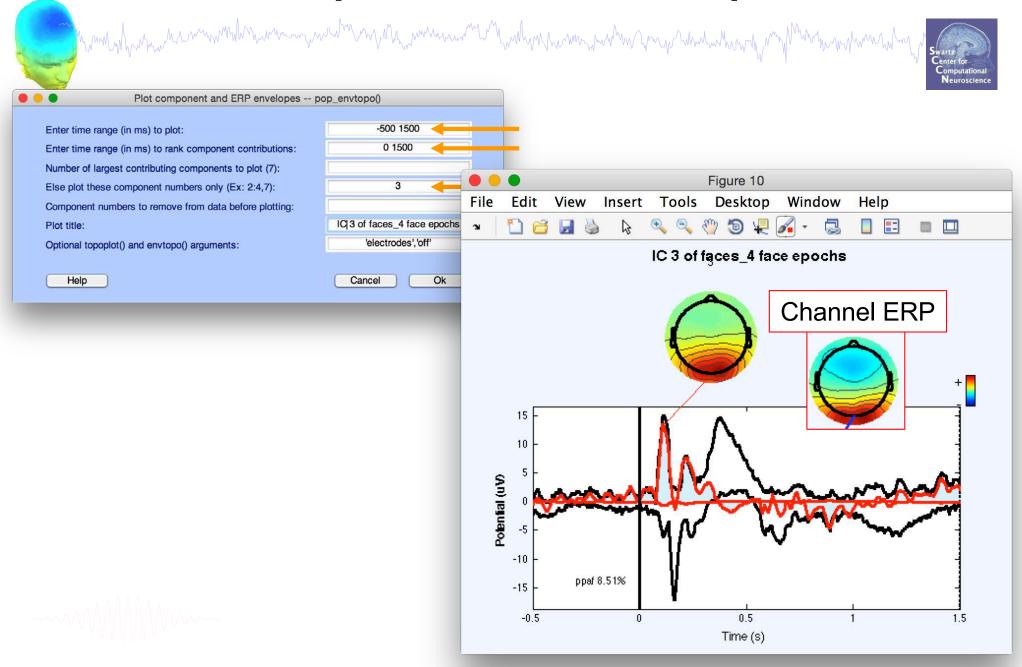

### Component 1 ERP envelope

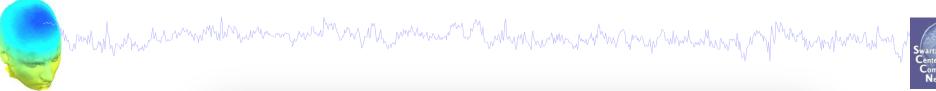

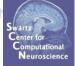

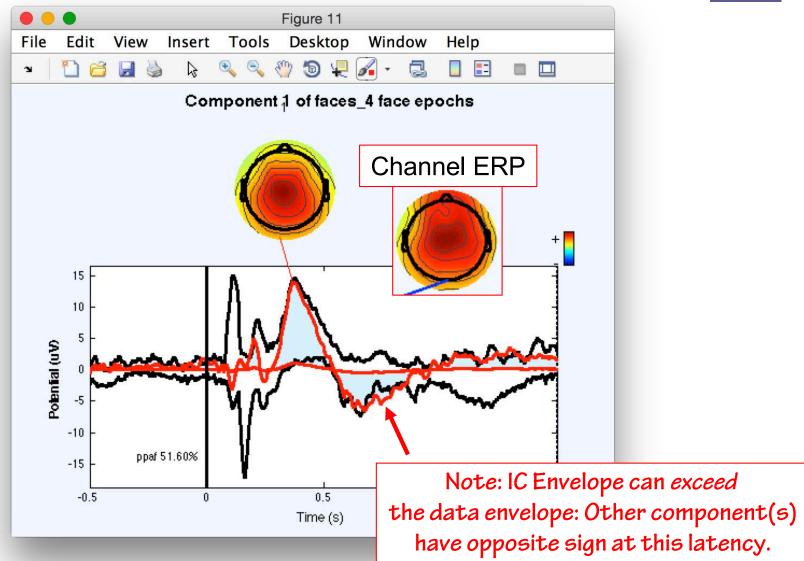

# Component 1 + 3 ERP envelope

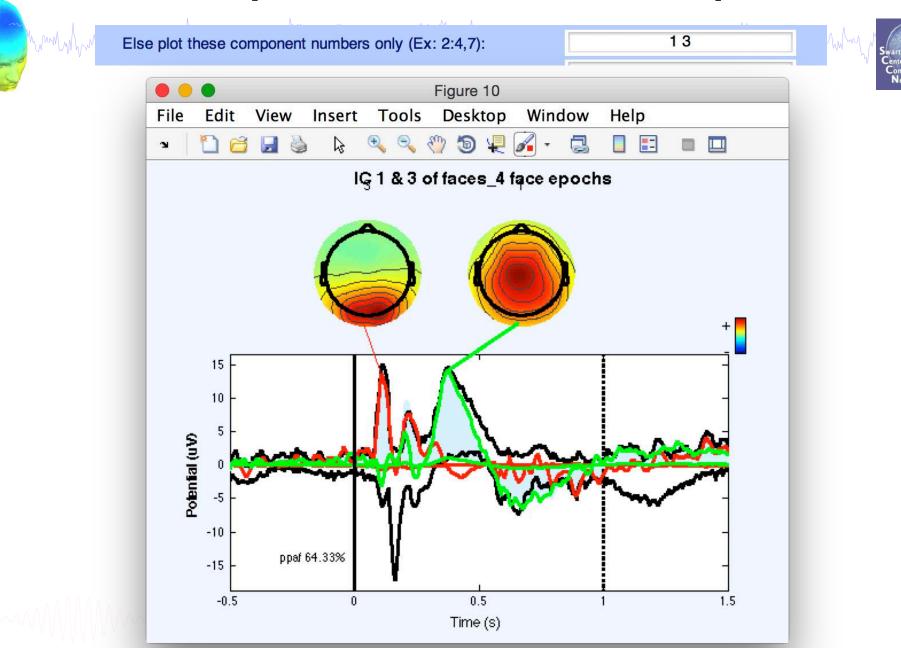

# pvaftopo plugin (Makoto Miyakoshi)

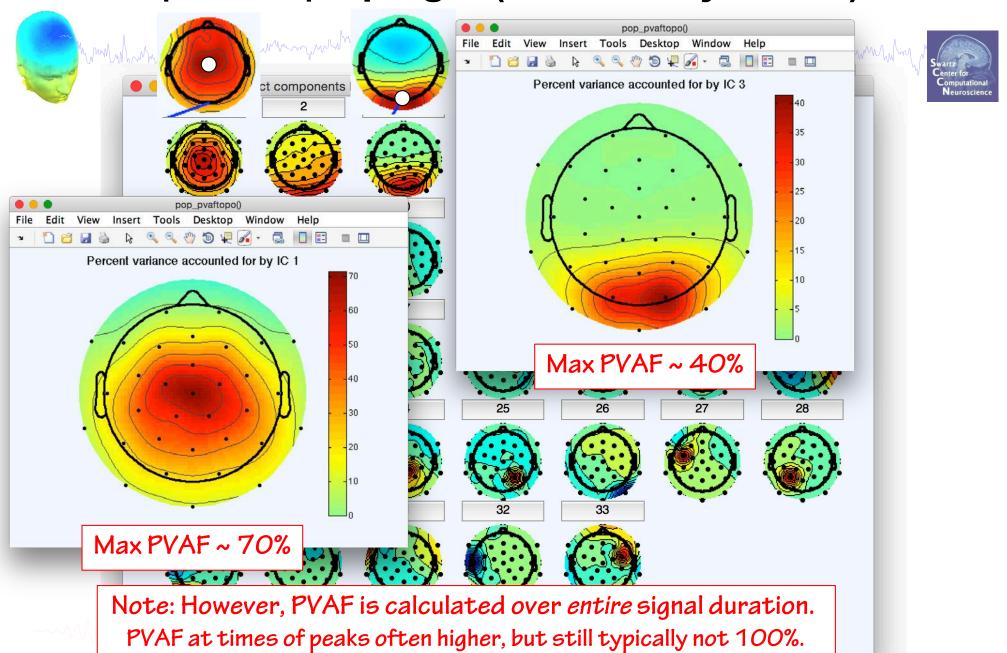

### Top 6 IC contributions to data ERP envelope

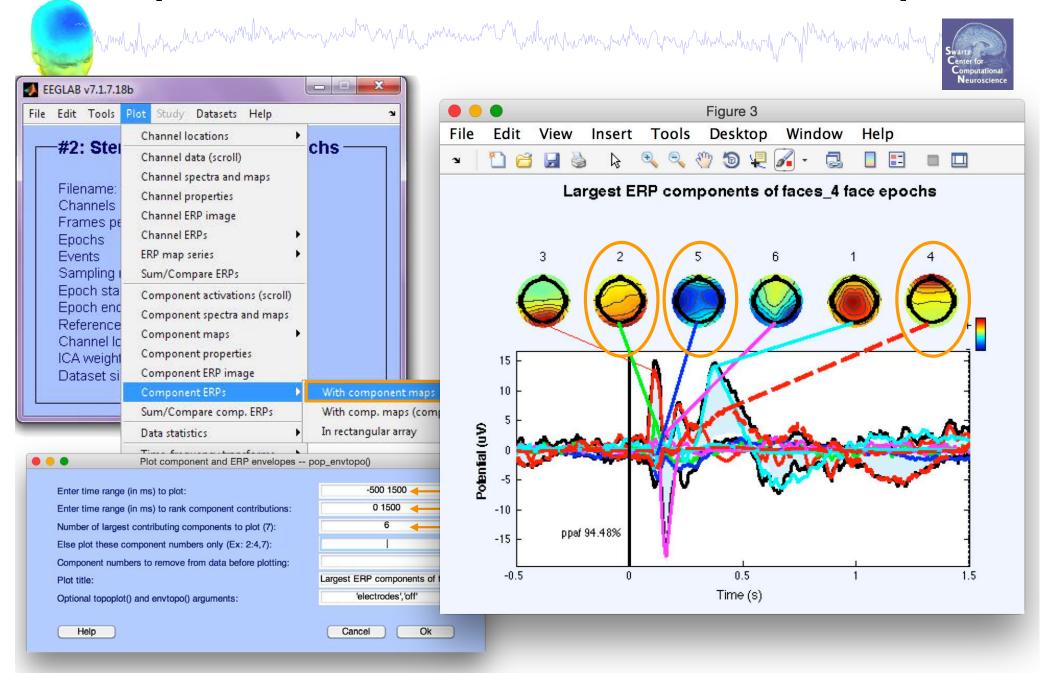

Non-artifact IC contrib. to data ERP envelope

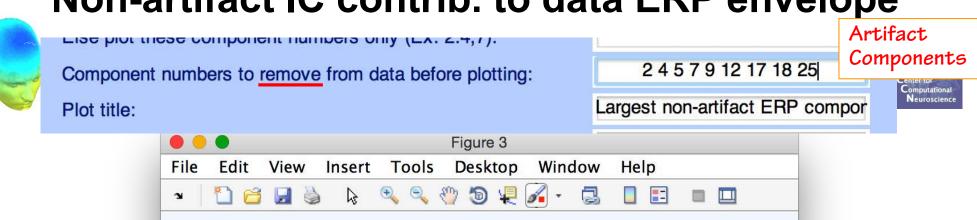

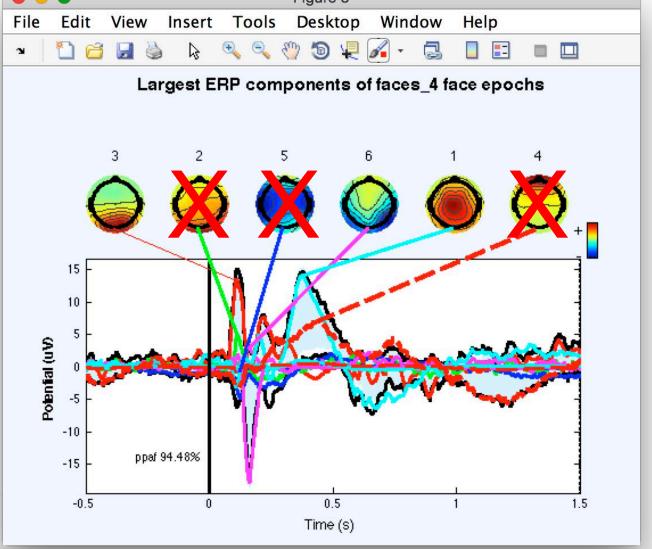

Non-artifact IC contrib. to data ERP envelope

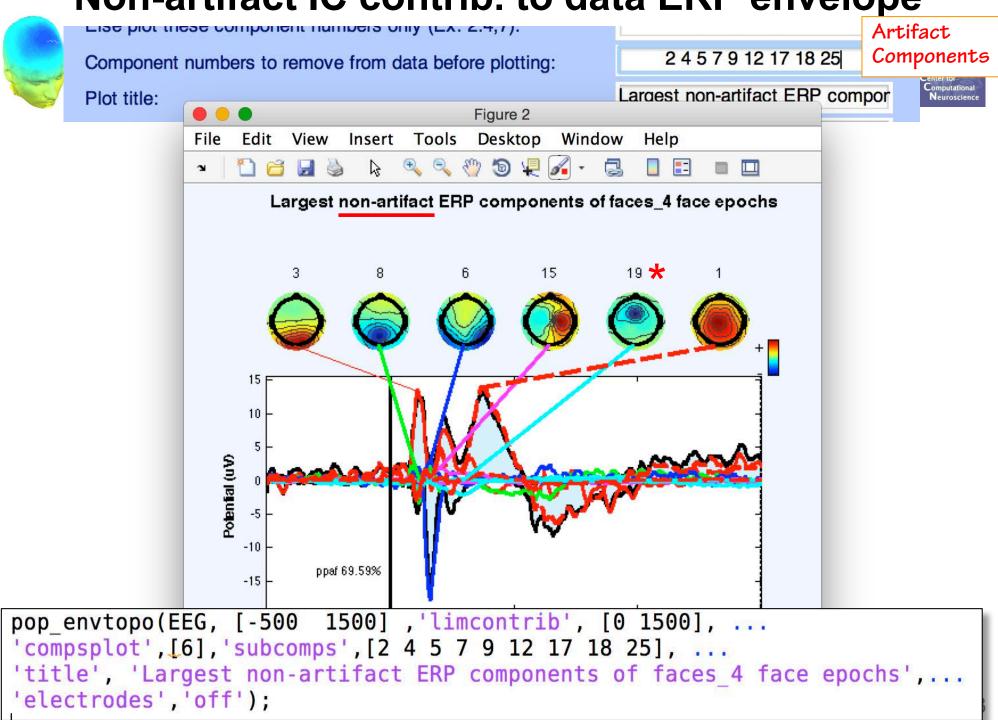

# Compare: Effect of removing artifacts

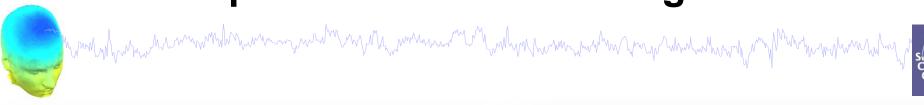

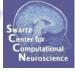

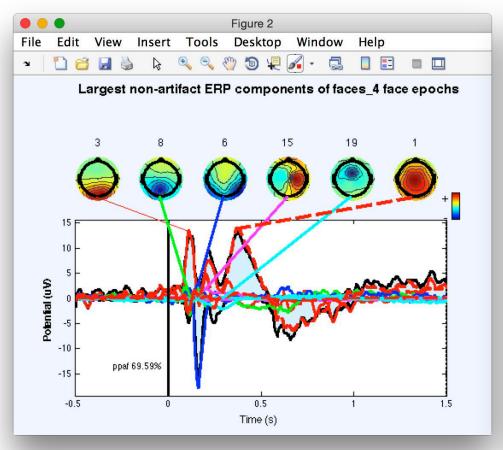

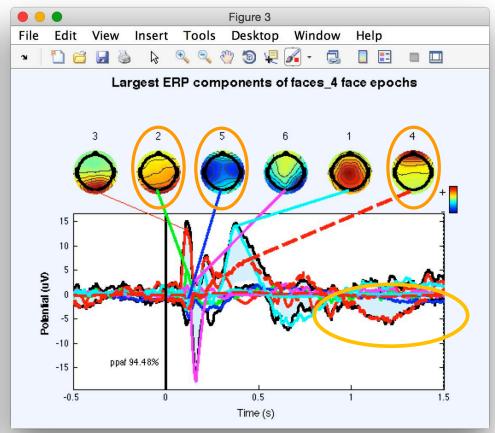

------

### IC ERP difference

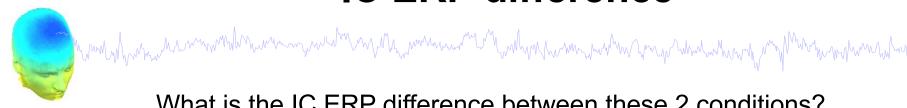

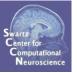

What is the IC ERP difference between these 2 conditions?

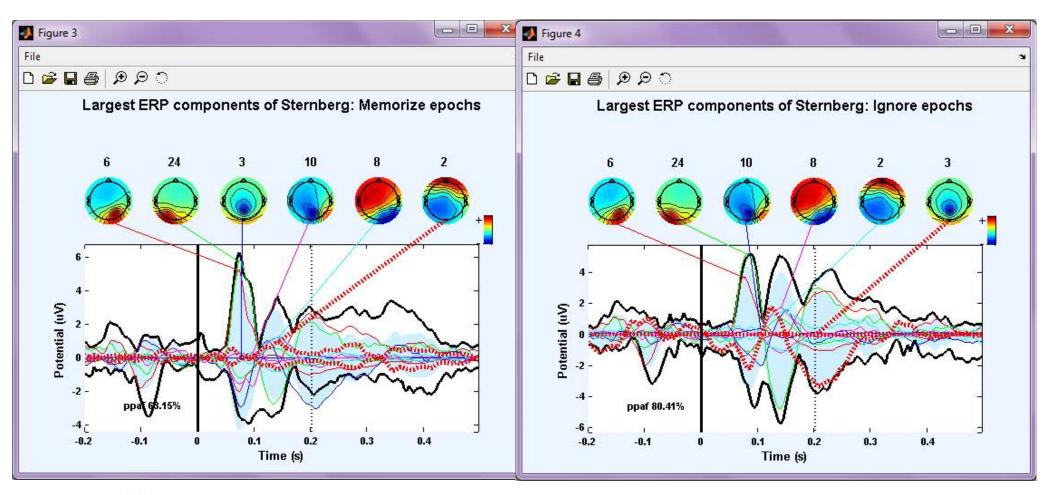

(Data: stern 125Hz.set)

### IC ERP difference

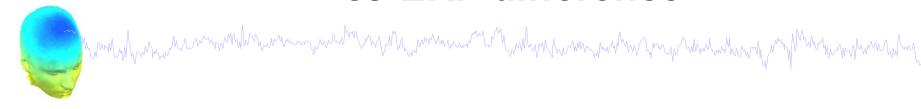

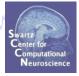

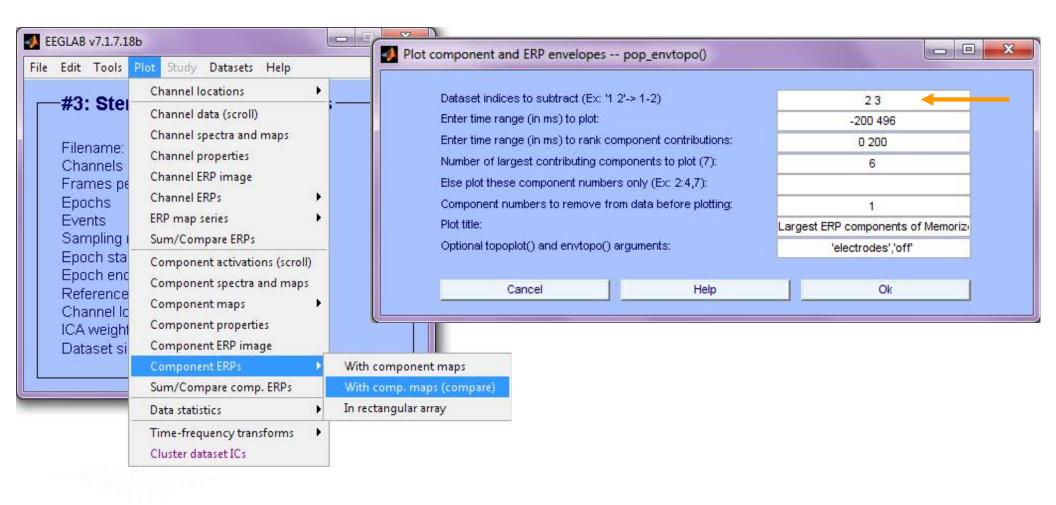

### IC ERP difference

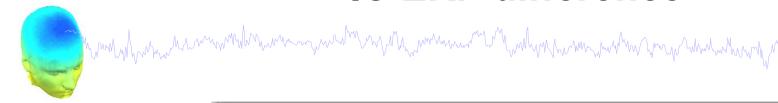

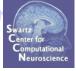

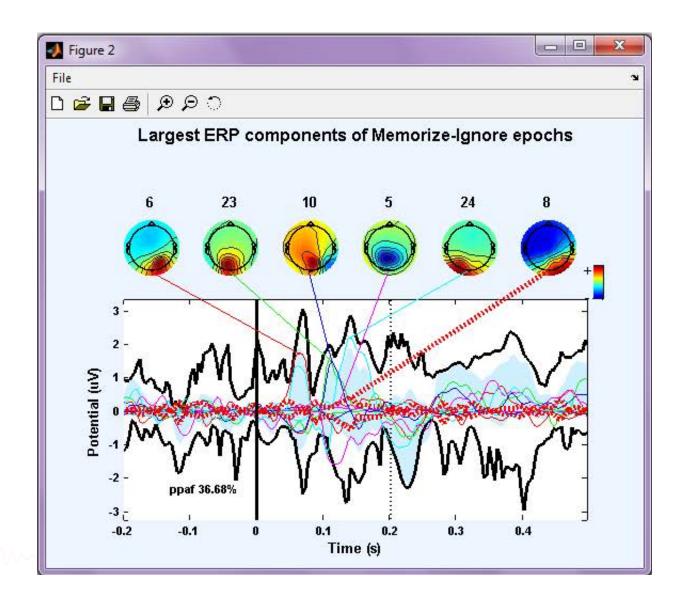

### Now what...?

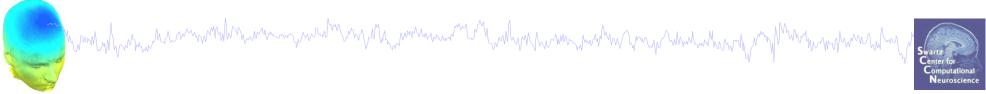

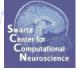

#### Part 1

Getting an overview of your ICs

#### Part 2

Classifying/Evaluating ICs

#### Part 3

Detailed look at IC properties

**ERP** 

Spectrum (see next lecture)

ERP images

**ERSP** 

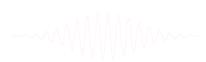

# Plot component power spectrum

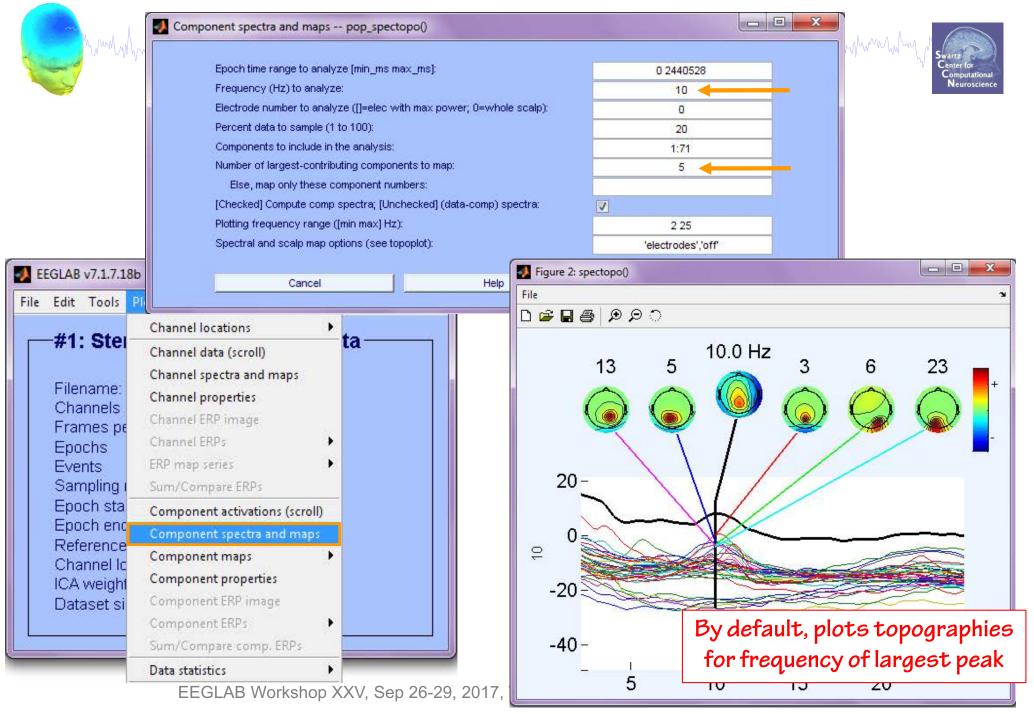

# Select the frequency for topographies

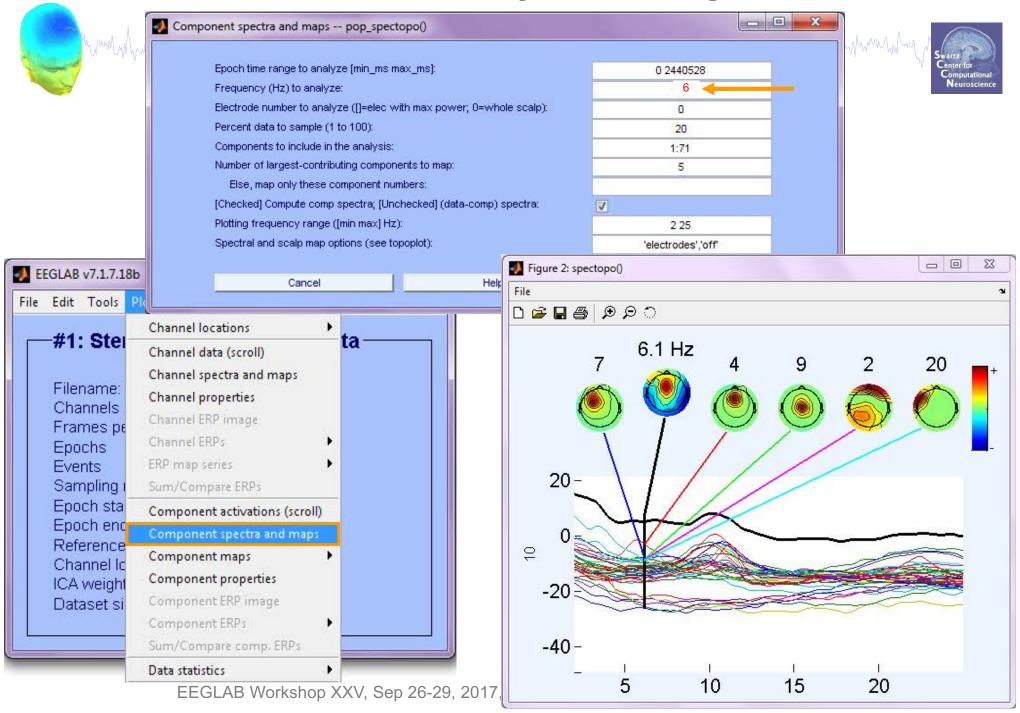

#### Now what...?

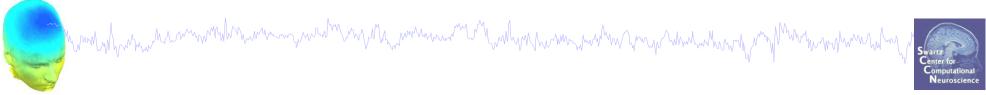

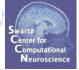

#### Part 1

Getting an overview of your ICs

#### Part 2

Classifying/Evaluating ICs

#### Part 3

Detailed look at IC properties

**ERP** 

Spectrum

**ERP** images

**ERSP** 

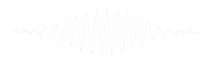

### **Component ERP image**

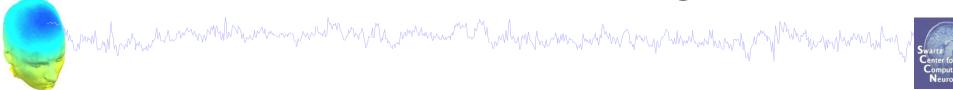

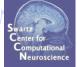

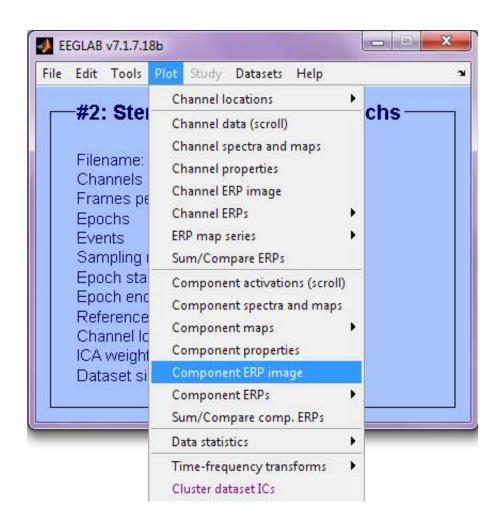

62

### **ERP Image basics**

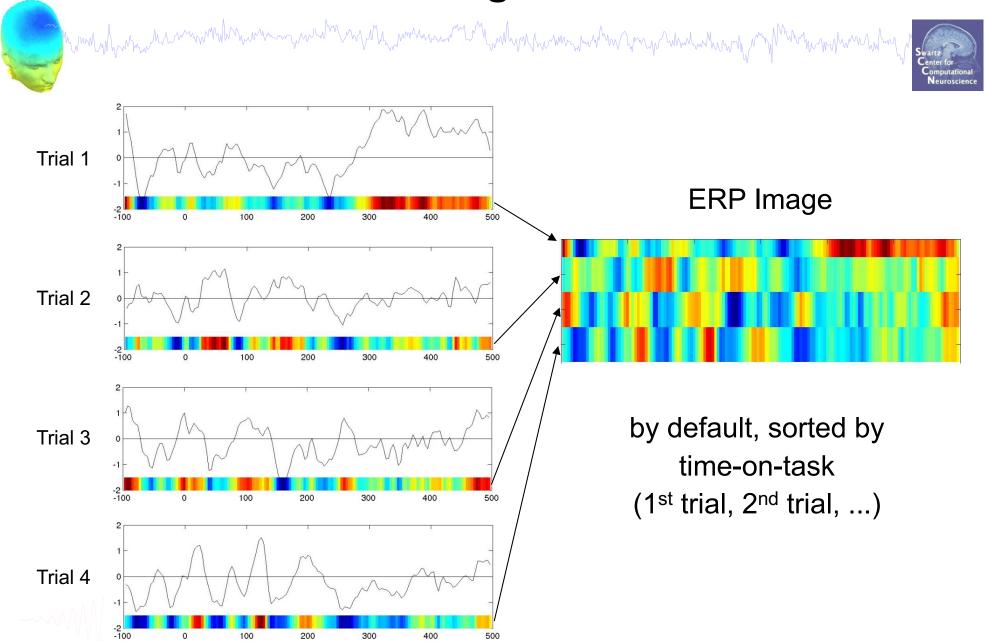

# **ERP Image basics**

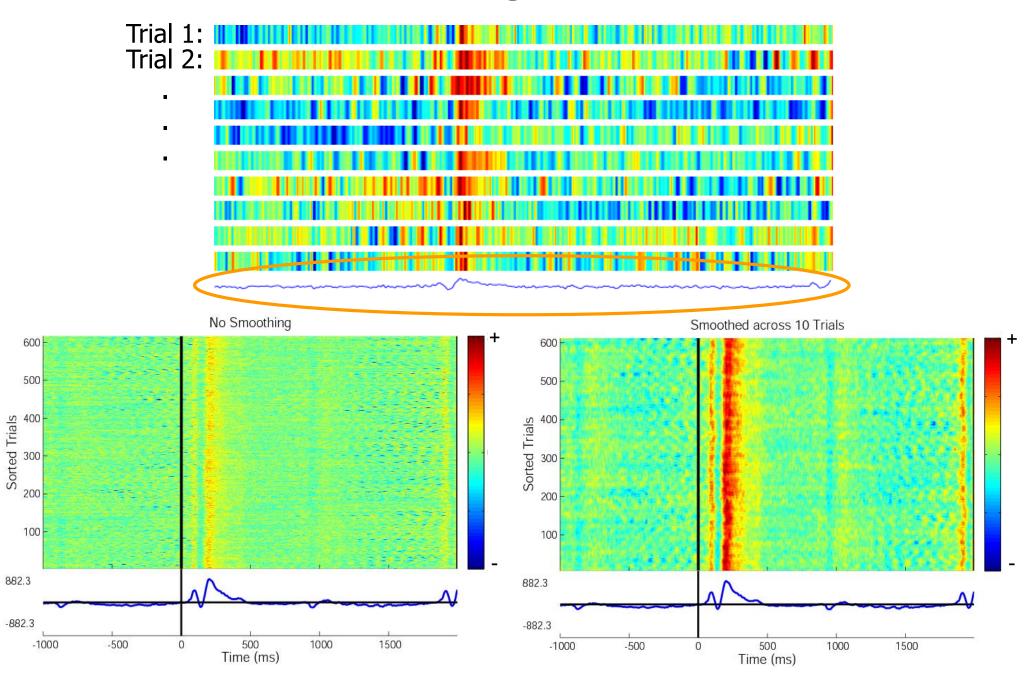

### **ERP Images: smoothing across trials**

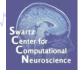

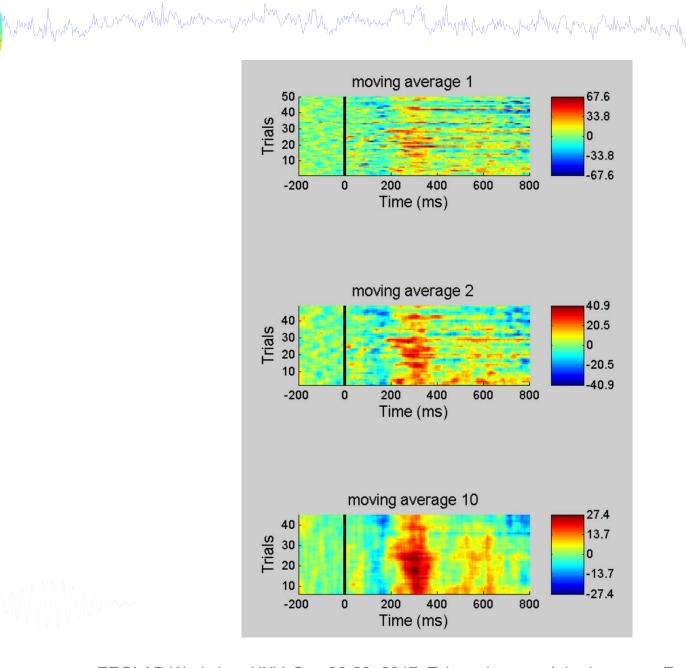

# Component ERP Image: Sort by RT

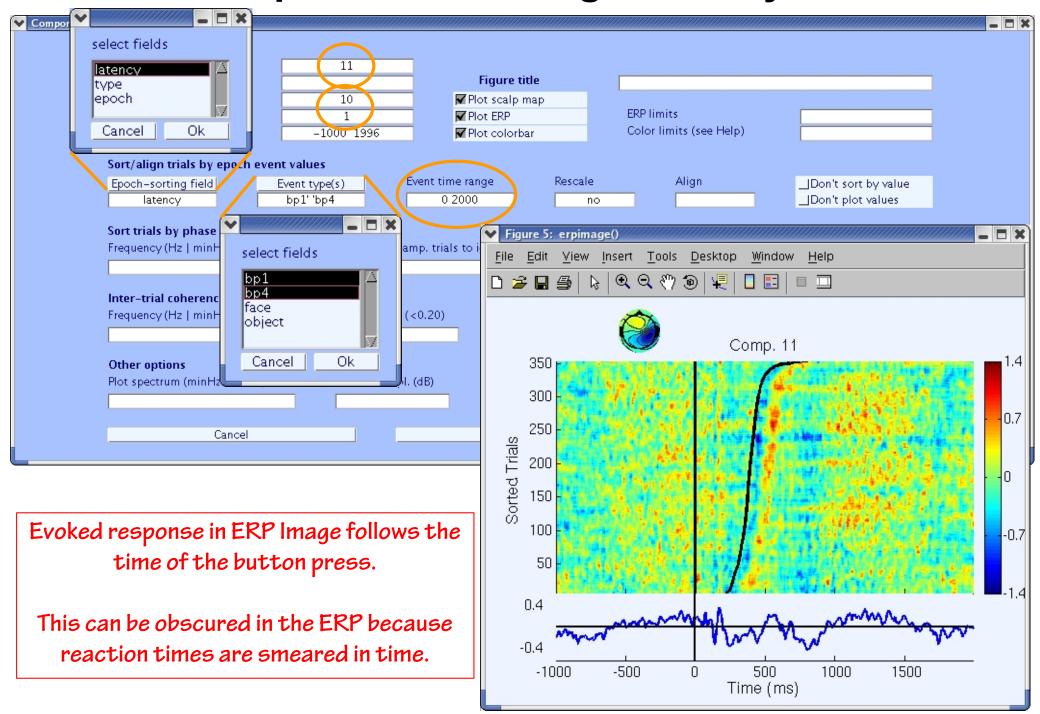

# Component ERP Images: Sort by phase

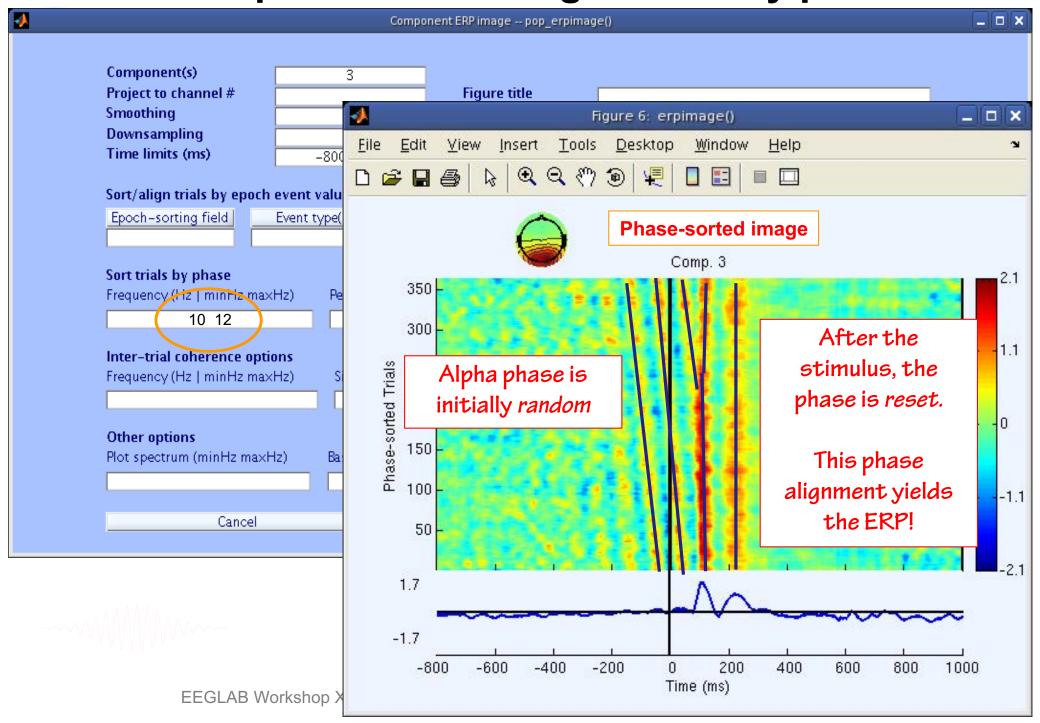

# **Component ERP Images: ITC**

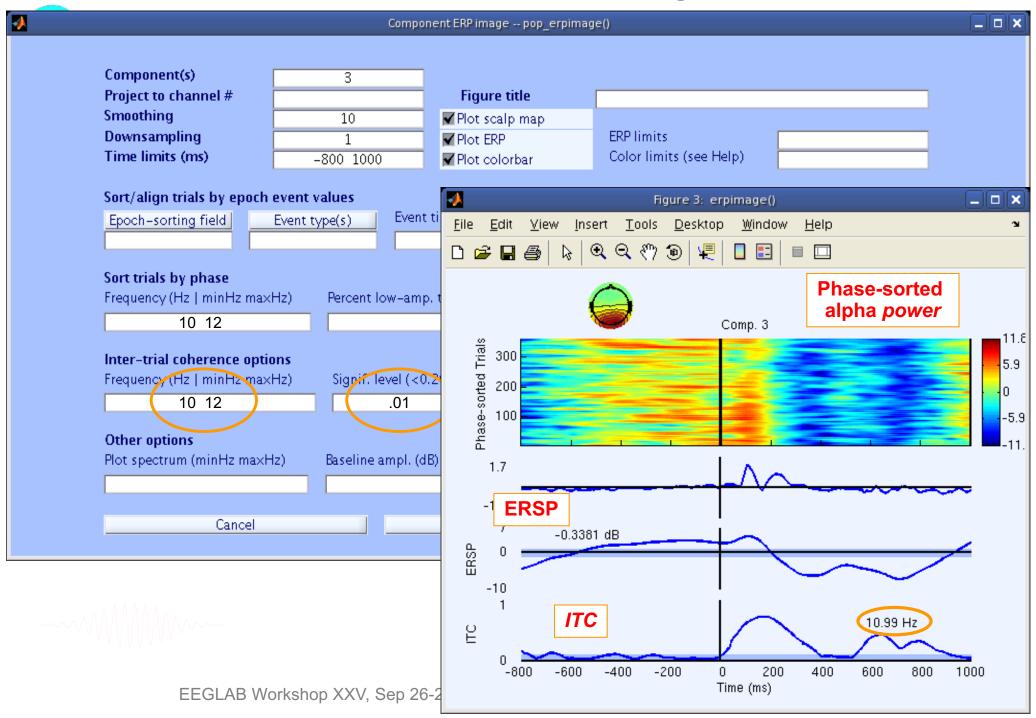

# Component ERP Images: Sort by amplitude

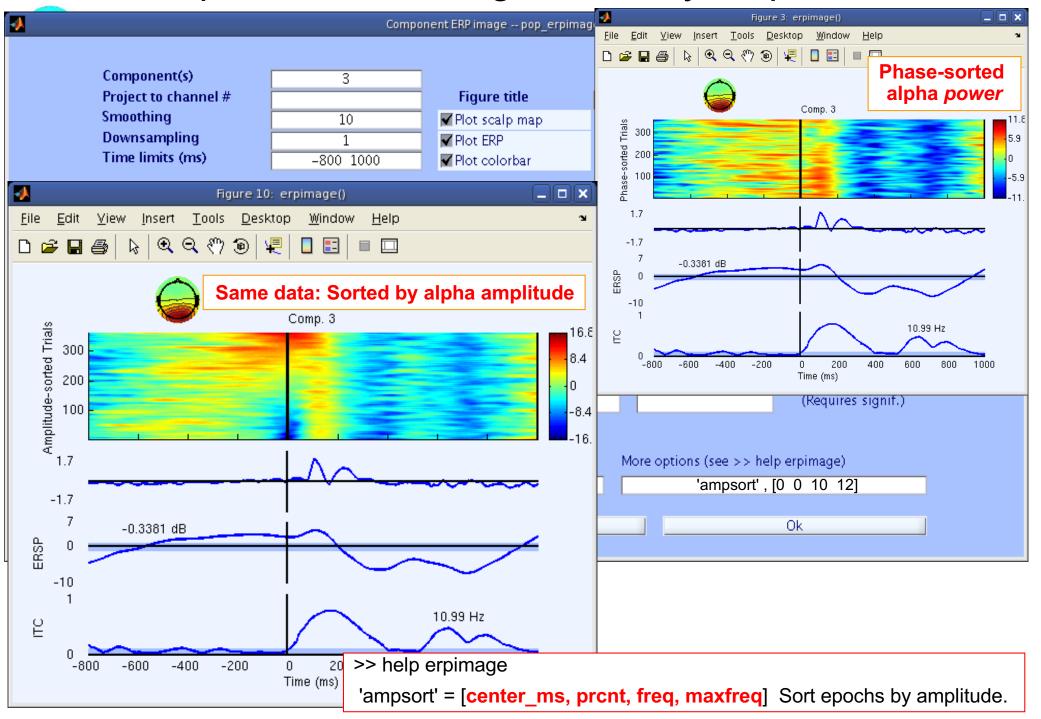

# Component ERP Images: Amplitude vs. Activations

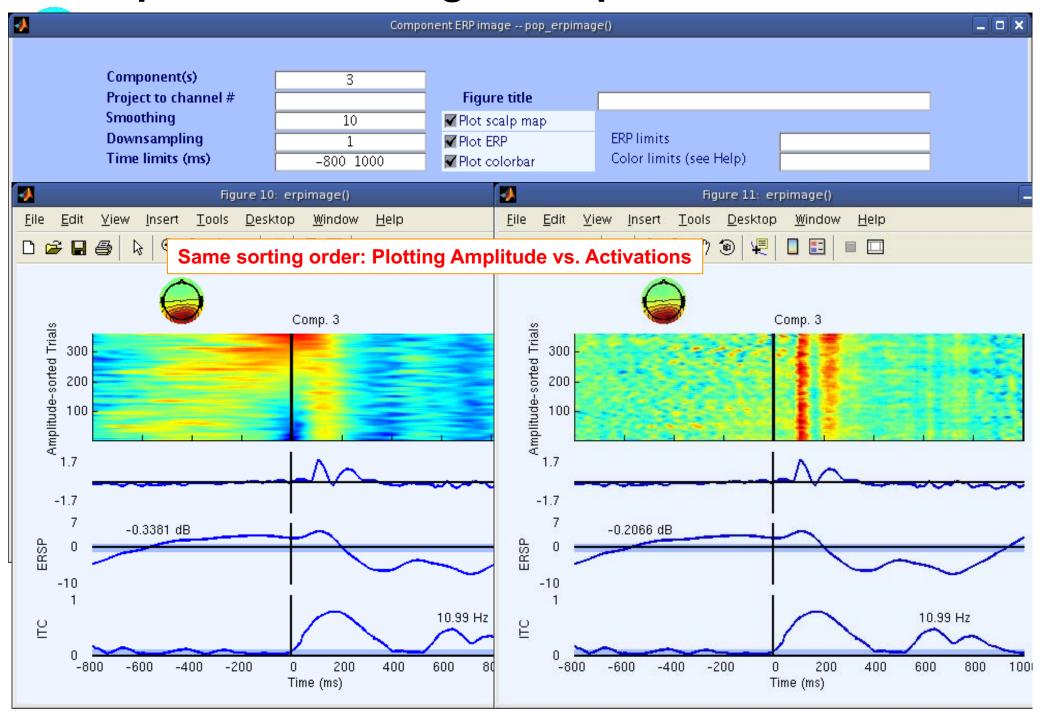

### Now what...?

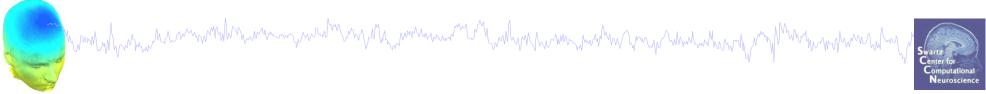

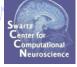

#### Part 1

Getting an overview of your ICs

#### Part 2

Classifying/Evaluating ICs

#### Part 3

Detailed look at IC properties

**ERP** 

Spectrum

**ERP** images

ERSP (see next lecture)

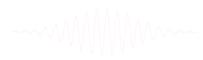

### **Definition: ERSP**

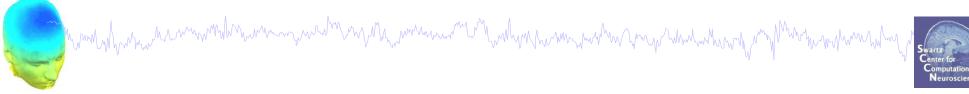

#### **Event Related Spectral Perturbation**

Change in power in different frequency bands relative to a baseline. ERS, ERD

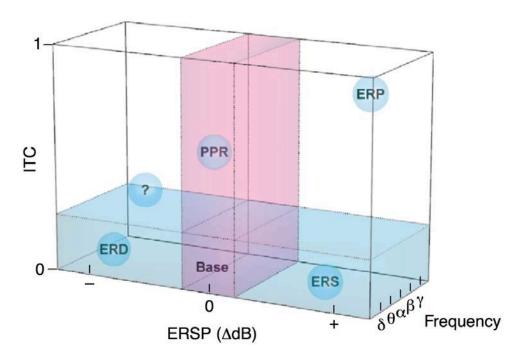

### **Plot IC ERSP**

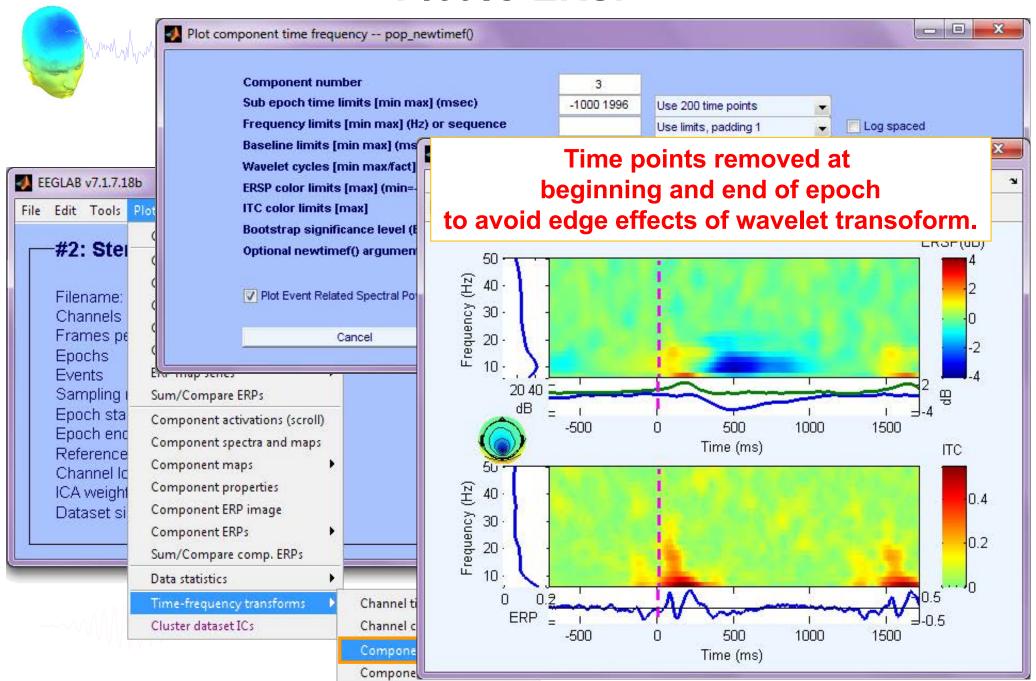

#### Plot IC ERSP

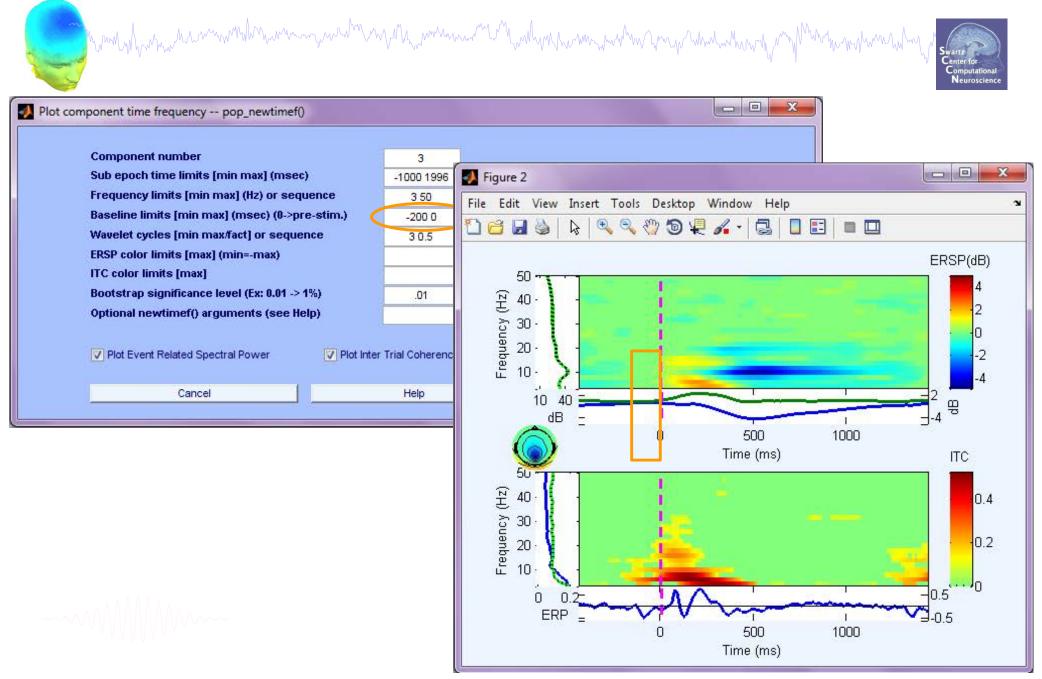

### **Further Resources**

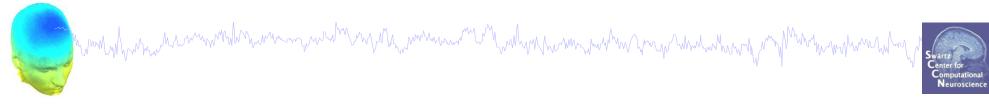

### Some attempts to automate the IC classification:

# "Automatic Classification of Artifactual ICA-Components for Artifact Removal in EEG Signals"

Irene Winkler, Stefan Haufe and Michael Tangermann (2011)

http://www.behavioralandbrainfunctions.com/content/7/1/30

#### **Bigdely-Shamlo's EyeCatch (2013)**

https://www.researchgate.net/publication/257602145\_EyeCatch\_Datamining\_over\_half\_a\_million\_EEG\_independent\_components\_to\_construct\_a\_fullyautomated\_eye-component\_detector

#### Luca Pion-Tonachini (ongoing)

Crowd-sourcing heuristic knowledge about IC components to build automatic classifier We'll play the game later: http://reaching.ucsd.edu:8000

### IC Evaluation Practicum (Day 1)

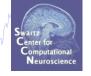

- ICA Component Classifier Competition
- Traditional Practicum using faces\_4.set

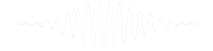

### IC Classification...so far

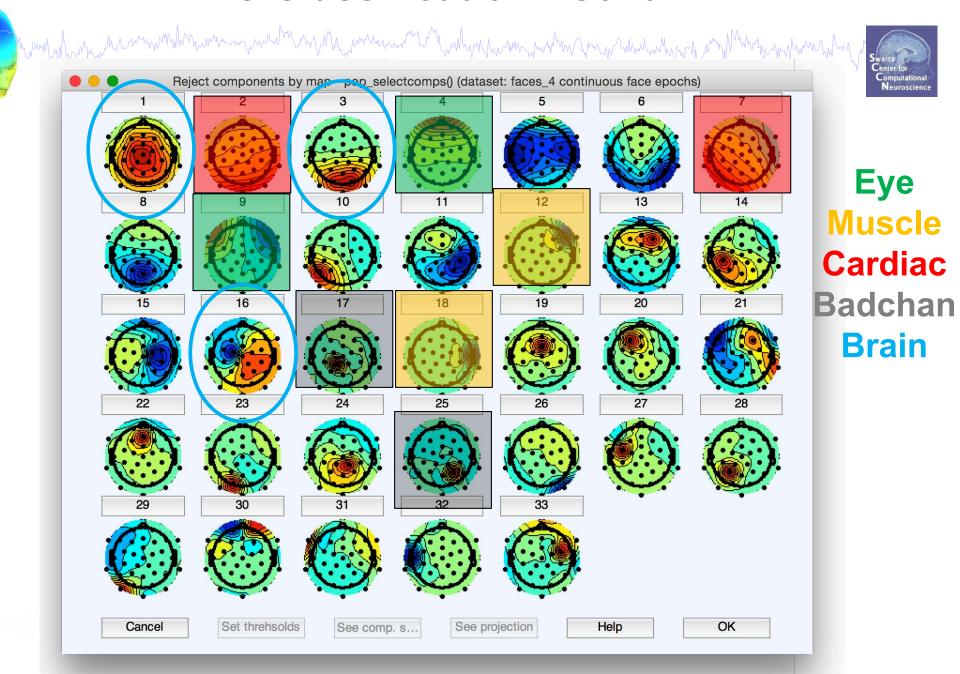

# **IC Evaluation Practicum (Day 1)**

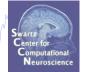

### https://sccn.ucsd.edu/eeglab

many from an area of the first of the first

#### What is EEGLAB?

EEGLAB is an interactive Matlab toolbox for processing continuous and eventrelated EEG, MEG and other electrophysiological data incorporating independent component analysis (ICA), time/frequency analysis, artifact rejection, event-related statistics, and several useful modes of visualization of the averaged and single-trial data. EEGLAB runs under Linux, Unix, Windows, and Mac OS X.

EEGLAB provides an interactive graphic user interface (GUI) allowing users to flexibly and interactively process their high-density EEG and other dynamic brain data using independent component analysis (ICA) and/or time/frequency analysis (TFA), as well as standard averaging methods. EEGLAB also incorporates extensive tutorial and help windows, plus a command history function that eases users'

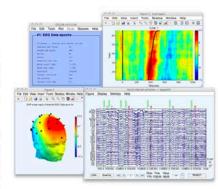

transition from GUI-based data exploration to building and running batch or custom data analysis scripts. EEGLAB offers a wealth of methods for visualizing and modeling event-related brain dynamics, both at the level of individual EEGLAB 'datasets' and/or across a collection of datasets brought together in an EEGLAB 'studyset.'

For experienced Matlab users, EEGLAB offers a structured programming environment for storing, accessing, measuring, manipulating and visualizing event-related EEG data. For creative research programmers and methods developers, EEGLAB offers an extensible, open-source platform through which they can share new methods with the world research community by publishing EEGLAB 'plug-in' functions that appear automatically in the EEGLAB menu of users who download them. For example, novel EEGLAB plug-ins might be built and released to 'pick peaks' in ERP or time/frequency results, or to perform specialized import/export, data visualization, or inverse source modeling of EEG, MEG, and/or ECOG data.

#### **EEGLAB Features**

- · Graphic user interface
- · Multiformat data importing
- · High-density data scrolling
- · Interactive plotting functions
- · Semi-automated artifact removal
- · ICA & time/frequency transforms
- · Event & channel location handling
- · Forward/inverse head/source modeling
- · Defined EEG data structure
- · Many advanced plug-in/extension toolboxes

Q: I've used ICA to decompose my data -- now how can I learn to recognize which independent component processes of EEG data represent brain sources activity and which capture activity from other non-brain sources?

Try using ICLabel to first learn about and then practice labeling EEG independent components (ICs). You can also help to create a more accurate automated IC classifier using machine learning algorithms on crowd-sourced data. The results are being incorporated into a self-updating EEGLAB plug-in that will become more accurate the more labels you and others contribute.

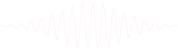

### **Automating IC Identification**

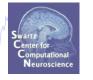

Luca Pion-Tonachini (lpionton@ucsd.edu)

Goal: Create an automated, high confidence EEG component labeler.

**Motivation**: Typically we rely on expert knowledge to pick which components to work with, but can be very time consuming with large datasets or inconvenient / infeasible when automation is the goal (BCI).

#### Plan:

- 1. Aggregate Data
- 2. Gather Labels

reaching.ucsd.edu:8000/tutorial

- 3. Process Labels
- 4. Train Classifiers

Real-time and offline versions

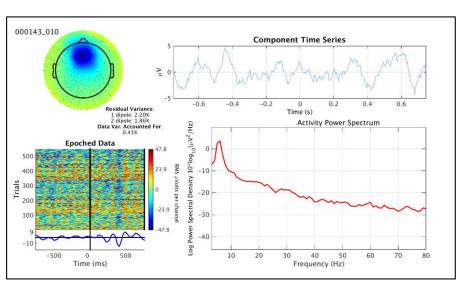

### – let's play…

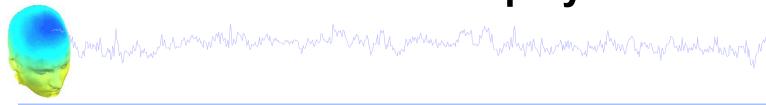

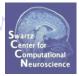

#### **Tutorial: EEG Independent Component Labeling**

Overview

Why Help Us?

How To Label

**Telling Components Apart** 

Practice Labeling

**Leave A Comment** 

Return To Labeling

#### Overview

We would like you to help us label independent components from EEG datasets to create an automated classifier. For more information, see Why Help Us?.

#### Steps to doing so

- Register or Log In.
- 2. Look at the image presented. For help reading it, see How To Label. It is essential that you go over the instructions before you start.
- For each component presented, try to decide what type of component you are looking at. To learn how to do this, see <u>Telling Components</u>
   <u>Apart</u> and perform <u>Practice Labeling</u>.
- 4. Click the appropriate button or buttons to label the component. For help with our categories, first read How To Label.
- 5. Then click on "Next" to view a new component.

That's it! Please read the text in all the links above and perform some Practice Labels. Then click Begin Labeling.

If you have any suggestions, please Leave A Comment. Also - we have a Leaderboard!

### **Practice First...**

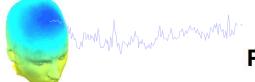

**Practice** 

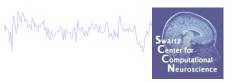

Example component images are provided below. Click on all the labels your fefollows:

- White: no labels
- · Grey: correct but insufficient labels
- · Green: all labels correct
- · Red: one or more labels are incorrect

Marking "?" is ignored here as that category is user dependent.

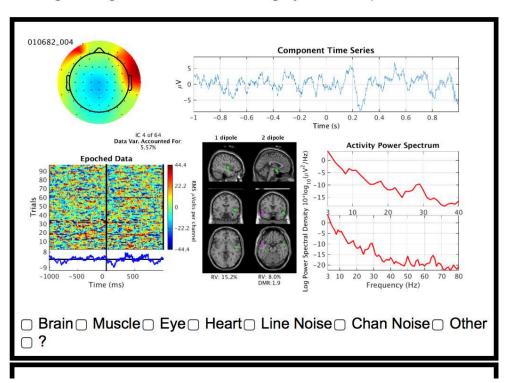

#### **Practicum**

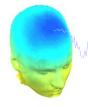

unlyhan annomalan annomala

- Download then load faces\_4.set, epoch on face

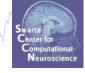

#### Novice, Intermediate

- From the GUI, open the 'Reject component by map' interface
- Explore and classify several additional ICs: muscle, channel, brain
  - ~ Justify your classification
- Redo the "Plot → Component ERPs → With component maps" excluding your additional artifacts. What change do you observe?
- Pick a brain IC. Plot an ERP Image
  - ~ Try sorting by phase, is there any relationship to the IC activation pattern? What about power in a frequency band of choice?

#### Intermediate

- Plot ERP Image sorted by response latency
- ~ Figure out how to realign trials to response latency instead 'Align')

(Hint

- Plot ERSPs for selected ICs
  - ~ Explore parameter options. Why is each useful?
- Plot component cross-coherence for pairs of ICs

#### ALL (Time permitting)

- Create second dataset, epoched on object
- Examine ERP differences between the conditions using "Plot → Component ERPs → With component maps (compare)"
- For ICs most different between conditions, compare ERP Image, ERSP

# Realigning Trials: Stimulus vs. Response

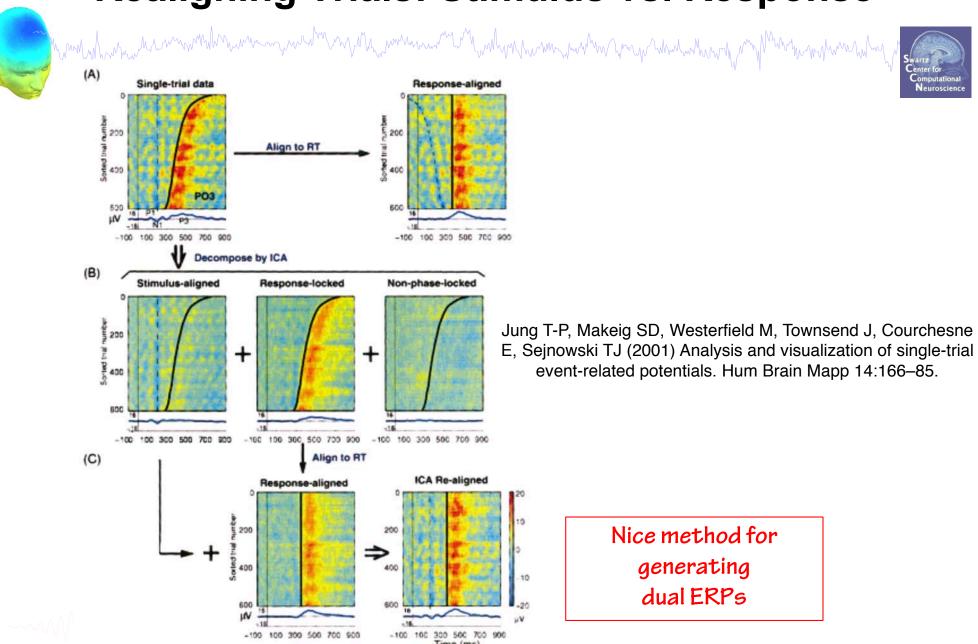